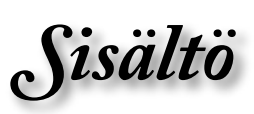

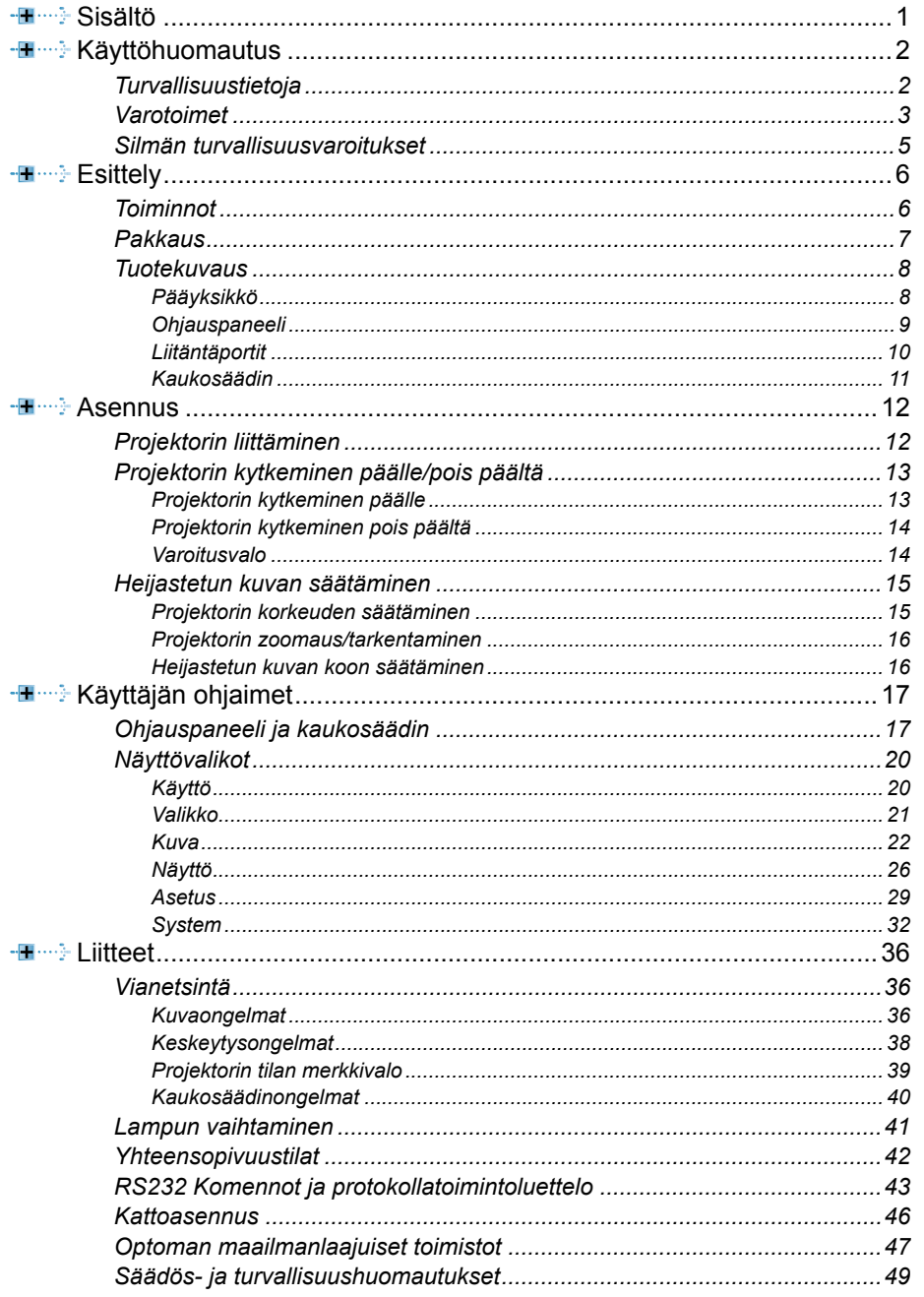

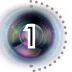

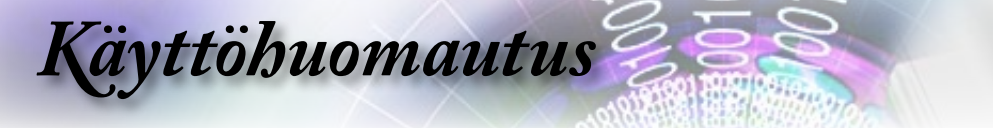

# **Turvallisuustietoja**

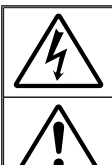

Tasasivuisessa kolmiossa olevan vilkkuvan, nuolipäisen salaman tarkoitus on varoittaa käyttäjää tuotteen kotelon sisässä olevasta eristämättömästä "vaarallisesta jännitteestä", joka on riittävän suuri muodostamaan sähköiskun vaaran.

Tasasivuisen kolmion sisällä olevan huutomerkin tarkoitus on ilmoittaa käyttäjälle sovelluksen mukana tulevassa kirjallisessa materiaalissa olevista tärkeistä käyttö- ja huolto-ohjeista.

**VAROITUS:** ÄLÄ ALTISTA TÄTÄ LAITETTA SATEELLE TAI KOSTEUDELLE PIENENTÄÄKSESI SÄHKÖISKUN TAI TULIPALON VAARAA.

KOTELON SISÄLLÄ ON VAARALLISEN KORKEITA JÄNNITTEITÄ. ÄLÄ AVAA KOTELOA. TURVAUDU HUOLLOSSA VAIN PÄTEVÄÄN

HUOLTOHENKILÖSTÖÖN. **Luokan B säteilyrajat**

Tämä luokan B laite on kaikkein Kanadan häiriötä aiheuttavien laitteiden säädösten mukainen.

#### **Tärkeä turvaohje**

- 1. Lue nämä ohjeet ennen tämän projektorin käyttöä.
- 2. Säilytä nämä ohjeet tulevaa käyttöä varten.
- 3. Noudata ohjeita.
- 4. Asenna laite valmistajan ohjeiden mukaisesti
	- **A. Älä tuki tuuletusaukkoja**

 Varmistaaksesi projektorin luotettavan toiminnan ja suojellaksesi sitä ylikuumenemiselta, sijoita projektori sellaiseen asentoon ja paikkaan, josta ei aiheudu häiriötä sen kunnolliselle tuuletukselle. Älä aseta projektoria esim. vuoteelle, sohvalle, matolle tai vastaaville pinnoille, jotka saattavat tukkia tuuletusaukot. Älä sijoita laitetta suljettuun tilaan, kuten kirjahyllyyn tai kaappiin, jossa ilma ei mahdollisesti kierrä laitteen tuuletusaukoissa.

 **B. Älä käytä projektoria lähellä vettä tai kosteissa paikoissa.** Älä altista projektoria sateelle tai kosteudelle pienentääksesi tulipalon tai sähköiskun vaaraa.

**C. Älä asenna laitetta lähelle lämmönlähteitä,** kuten lämpöpattereita, lämmittimiä, liesiä tai muita laitteita (mukaan lukien vahvistimet), jotka tuottavat lämpöä.

- 5. Puhdista ainoastaan kuivalla liinalla.
- 6. Käytä vain valmistajan määrittämiä liitäntöjä/lisälaitteita.
- 7. Turvaudu kaikessa huollossa pätevään huoltohenkilöstöön. Huoltoa tarvitaan, jos projektori on millään lailla vahingoittunut:
	- **▀** Kuten jos virtajohto tai pistoke on vahingoittunut.
	- **▀** Jos laitteen sisään on vuotanut nestettä tai sinne on joutunut vieras esine.
	- **▀** Jos projektori on altistunut sateelle tai kosteudelle, jos se ei toimi normaalisti tai se on pudonnut.

Älä yritä huoltaa projektoria itse. Kansien avaaminen saattaa altistaa sinut vaarallisille jännitteille tai muille vaaroille. Ota yhteys Optomaan, josta sinut ohjataan lähimpään valtuutettuun huoltokeskukseen.

- 8. Älä anna vieraiden esineiden tai nesteiden joutua projektorin sisään, sillä ne voivat koskettaa kohtia, joissa on vaarallisen korkeita jännitteitä tai osia, joihin voi syntyä oikosulkuja, jotka voivat aiheuttaa tulipalon tai sähköiskun.
- 9. Katso projektorin kotelosta turvallisuuteen liittyvät merkinnät.
- 10. Ainoastaan ammattitaitoinen huoltohenkilökunta saa säätää tai korjata projektoria.

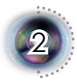

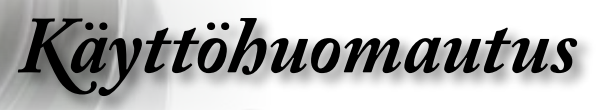

*Noudata kaikkia tässä käyttöoppaassa suositeltuja* 

Suomi

3

# **Varotoimet**

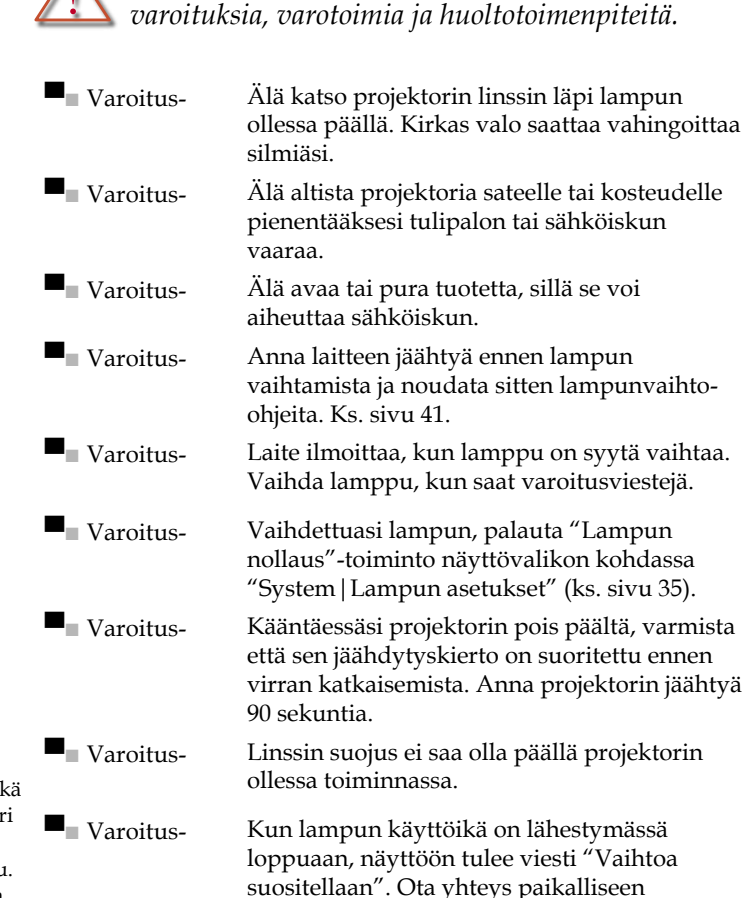

jälleenmyyjään tai huoltokeskukseen lampun vaihtamiseksi niin pian kuin mahdollista.

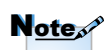

Kun lampun käyttöikä on lopussa, projektori ei toimi, ennen kuin lamppu on vaihdettu. Vaihtaessasi lampun, seuraa kohdassa "Lampun vaihtaminen" annettuja ohjeita sivulla 41.

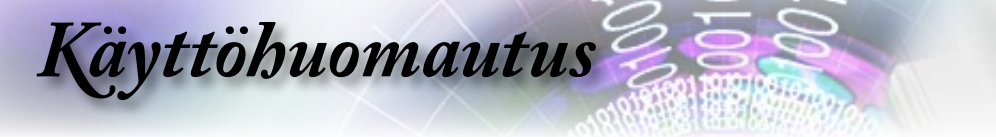

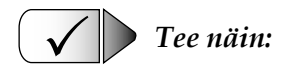

- ▀■ Käännä laite pois päältä ennen sen puhdistamista.
- ▀■ Puhdista laitteen ulkokuori miedolla puhdistusaineella kostutetulla, pehmeällä liinalla.
- ▀■ Irrota virtajohto virtalähteestä, jos laitetta ei käytetä pitkään aikaan.

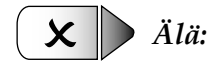

4

- ▀■ Älä tuki laitteen ilmankiertoaukkoja.
- ▀■ Älä käytä laitteen puhdistamiseen hankaavia puhdistusaineita, vahoja tai liuottimia.
- ▀■ Älä käytä seuraavanlaisissa olosuhteissa:
	- Erittäin kuuma, kylmä tai kostea.
	- Pölyisessä tai likaisessa ympäristössä.
	- Voimakkaita magneettikenttiä muodostavien laitteiden läheisyydessä.
	- Älä aseta laitetta suoraan auringonvaloon.

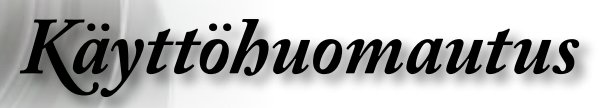

# **Silmän turvallisuusvaroitukset**

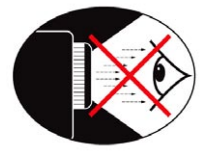

- Vältä aina katsomasta suoraan projektorin sädettä.
- **▀** Ole mahdollisimman vähän vasten projektorin sädettä. Ole selin säteeseen niin paljon kuin mahdollista.
- **▀** Karttakeppi tai laserosoitin ovat suositeltavia, jotta vältetään käyttäjän tarve tulla säteen alueelle.
- **▀** Varmista, että projektori on pois yleisön ja näytön väliseltä näkölinjalta; tällä varmistetaan, että esityksen pitäjän katsoessa yleisöä, hänen ei tarvitse katsoa lamppua. Paras tapa tähän pääsemiseksi on projektorin kattokiinnitys lattiatai pöytäkiinnityksen sijasta.
- **▀** Kun projektoria käytetään luokkahuoneessa, valvo oppilaita asianmukaisesti, kun heitä pyydetään osoittamaan jotakin näytöllä.
- **▀** Vähennä ympäristön hajavaloa huoneen verhoilla lampun tarvitseman virran minimoimiseksi.

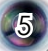

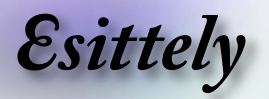

# **Toiminnot**

*Tämä tuote on 1080p single chip 0,95" DLP® -projektori. Laitteen eriomaisia toimintoja ovat:*

- **▀**■Natiivi 16:9 1080p DLP®-teknologia
- **▀**■Täydellinen 10-bittinen videoprosessointi (dekoodaus, lomituksen poisto, skaalaus, kuvanparannus ja väri)
- **▀**■Käyttää 7 lohkon väripyörän R/G/B/ND/R/G/Bkiertoa
- **▀**■PixelWorksTM-videoprosessorisiru
- **▀**■Studioluokan 480i/576i Standard Definition lomituksen poisto ja 1080i High Definition lomituksen poisto
- **▀**■Videoyhteensopivuus:
	- 480i-NTSC, NTSC4.43
	- 576i-PAL/PAL-M/PAL-N/SECAM
	- SDTV-yhteensopiva (480i/p, 576i/p)
	- HDTV-yhteensopiva (720p, 1080i/p)
	- RGB-signaali: HD, XGA, SVGA, VGA koonhallinta
- **▀**■Macintosh-yhteensopiva
- **▀**■Infrapunakaukosäädin taustavalolla
- **▀**■Digitaalinen vertikaalinen kuvan muodon korjaus ja korkealaatuinen koko ruudun näyttö
- **▀**■Käyttäjäystävällinen ohjauspaneeli
- ■■Optoman patentoitavana oleva O<sub>2</sub>Air<sup>™</sup> Photo Catalyst -ilmanpuhdistustekniikka
- **▀**■HDMI- ja DVI-tuki, HDCP-toiminto.
- **▀**■HDMI (tuki HDMI 1.3:lle) x2, DVI-I (tuki HDMI 1.1:lle, SCARTille, HDTV:lle) x1, YPbPr (RCA) x1, S-video x1, Komposiitti x1

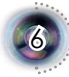

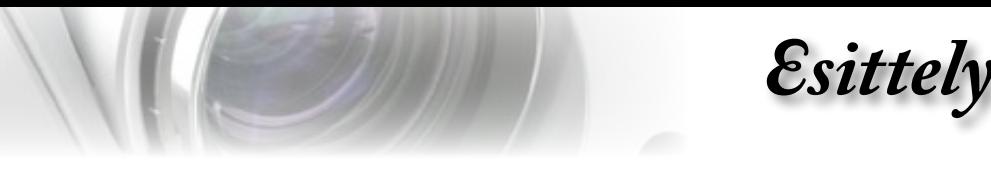

# **Pakkaus**

**⊠** Käyttöopas  $\nabla$  Takuukortti  $\nabla$  Pika-aloituskortti

*Projektoripakkauksessa on mukana kaikki alla kuvatut osat. Tarkista, että laitteesi sisältää kaikki osat. Ota heti yhteys jälleenmyyjään, jos huomaat jonkin osan puuttuvan.*

Suomi

 $\frac{1}{2}$ 

7

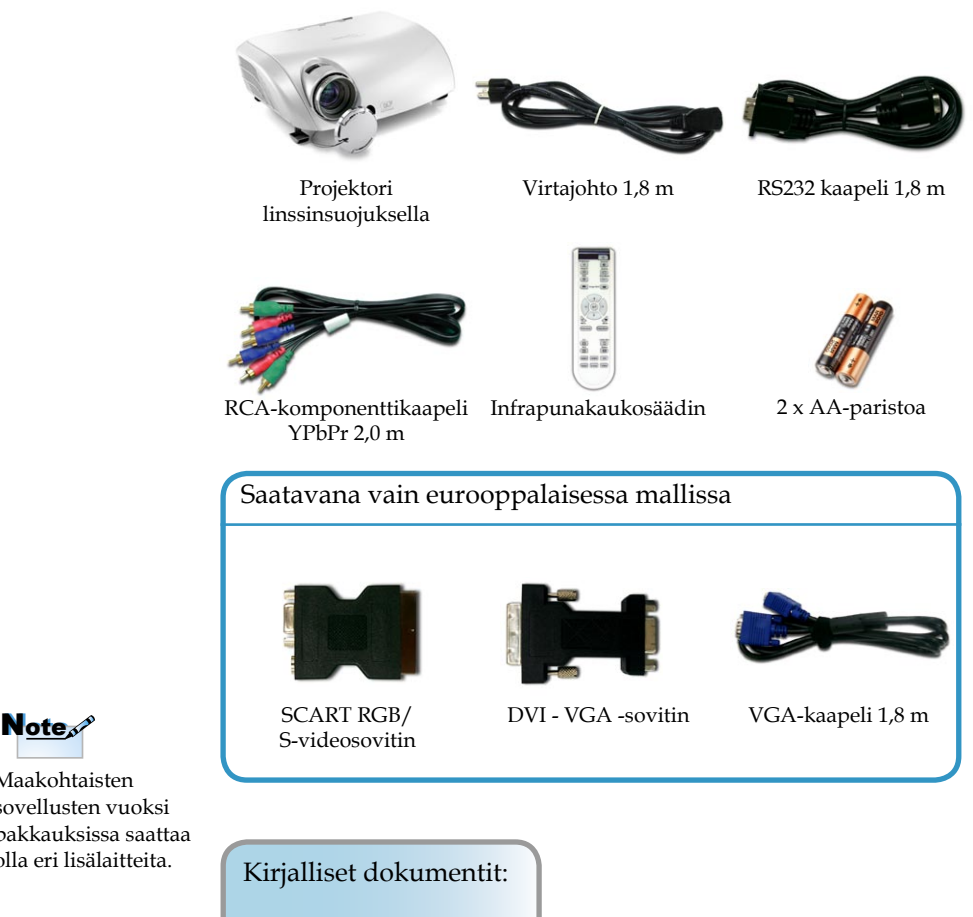

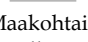

Maakohtaisten sovellusten vuoksi pakkauksissa saattaa olla eri lisälaitteita.

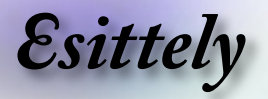

# **Tuotekuvaus**

**Pääyksikkö**

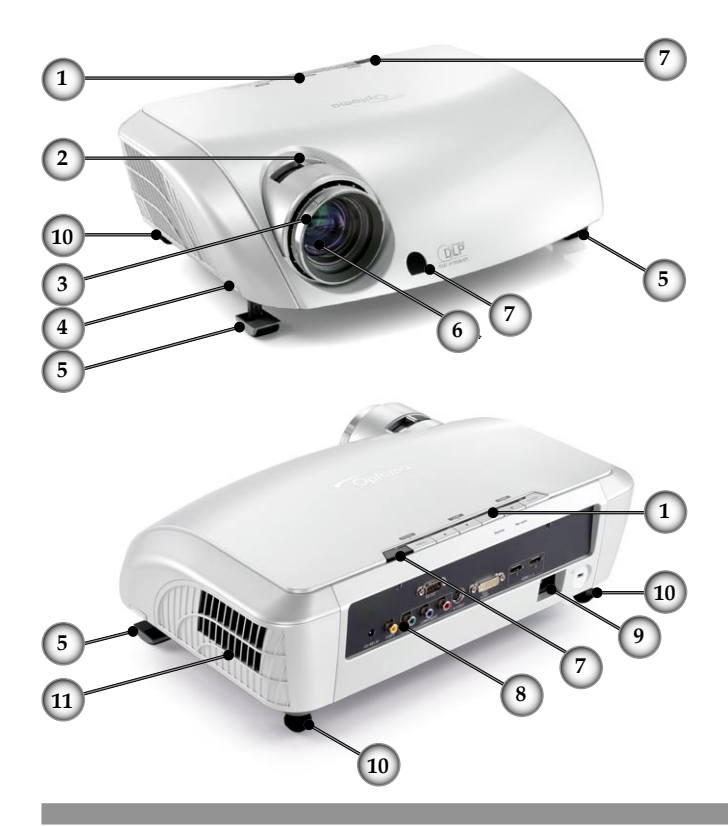

- 1. Ohjauspaneeli
- 2. Zoomin vipu
- 3. Tarkennusrengas
- 4. Nostopainike (yksi kummallakin puolella)
- 5. Nostojalka
- 6. Zoomin linssi
- 7. Infrapunavastaanottimet
- 8. Liitäntäportit
- 9. Pistoke
- 10. Kallistuman säätöjalka
- 11. Ilmanpoistoaukko

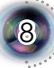

*Esittely*

9

## **Ohjauspaneeli**

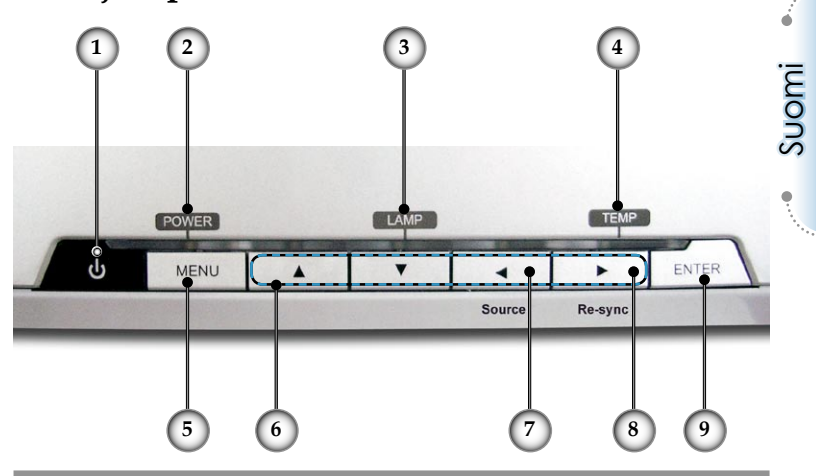

- 1. Virtapainike ja infrapunavastaanotin
- Virran LED-valo
- 3. Lampun LED-valo<br>4. Lämpötilan LED-va
- Lämpötilan LED-valo
- 5. Valikko (Päälle/Pois)
- 6. Nelisuuntaiset valintanäppäimet
- 7. Lähteen valinta
- 8. Re-Sync
- 9. Vahvista

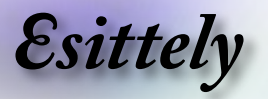

# **Liitäntäportit 1 (2 )** (3) (4) (5) (6 **2 3 7** $\overline{C}$  $\begin{picture}(180,10) \put(0,0){\line(1,0){10}} \put(10,0){\line(1,0){10}} \put(10,0){\line(1,0){10}} \put(10,0){\line(1,0){10}} \put(10,0){\line(1,0){10}} \put(10,0){\line(1,0){10}} \put(10,0){\line(1,0){10}} \put(10,0){\line(1,0){10}} \put(10,0){\line(1,0){10}} \put(10,0){\line(1,0){10}} \put(10,0){\line(1,0){10}} \put(10,0){\line($ **8 9 10**

- 1. +12 V releliitin
- 2. Komposiittivideotuloliitin
- 3. RS232-tuloliitin
- 4. S-Videotuloliitin
- 5. DVI-I-tuloliitin (PC Digital ja DVI-HDCP)
- 6. HDMI 1 -liitin
- 7. HDMI 2 -liitin
- 8. Komponenttivideotuloliitin
- 9. Pistoke
- 10. Kensington Microsaver™ Lock Port

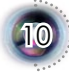

*Esittely*

## **Kaukosäädin**

- 1. Virta (Päälle/Pois)
- 2. Kontrasti
- 3. Gamma
- 4. Täysi valoteho
- 5. Kuvan siirto
- 6. Vahvista
- 7. Nelisuuntaiset valintanäppäimet
- 8. Esitysmoodi
- 9. Reunan peitto
- 10. Kirkkaus
- 11. Kuva AI
- 12. IRIS
- 13. Valikko
- 14. Yliskannaus
- 15. 4:3
- 16. 16:9
- 17. HDMI1-lähde
- 18. YPbPr-lähde
- 19. Letter-Box
- 20. Natiivi
- 21. DVI-lähde
- 22. Komposiittivideolähde
- 23. HDMI2-lähde
- 24. S-Video

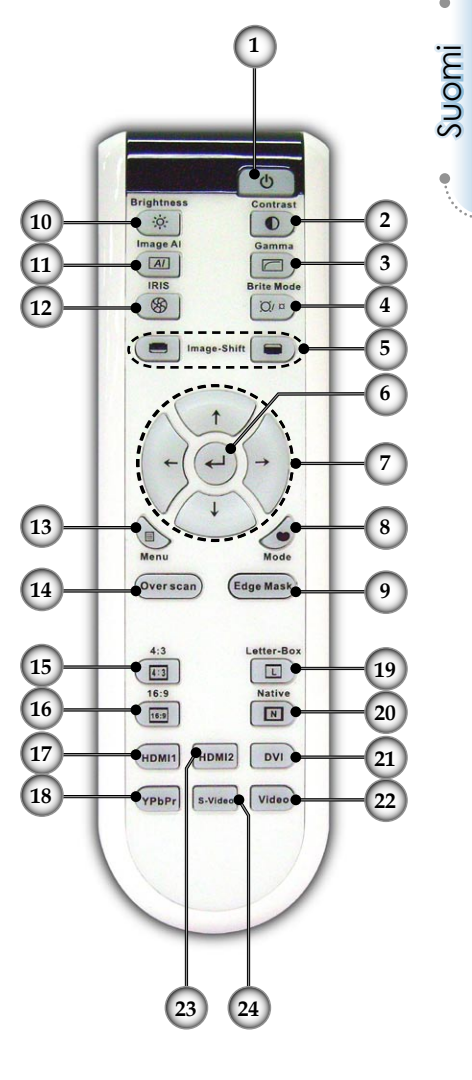

11

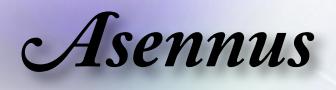

# **Projektorin liittäminen**

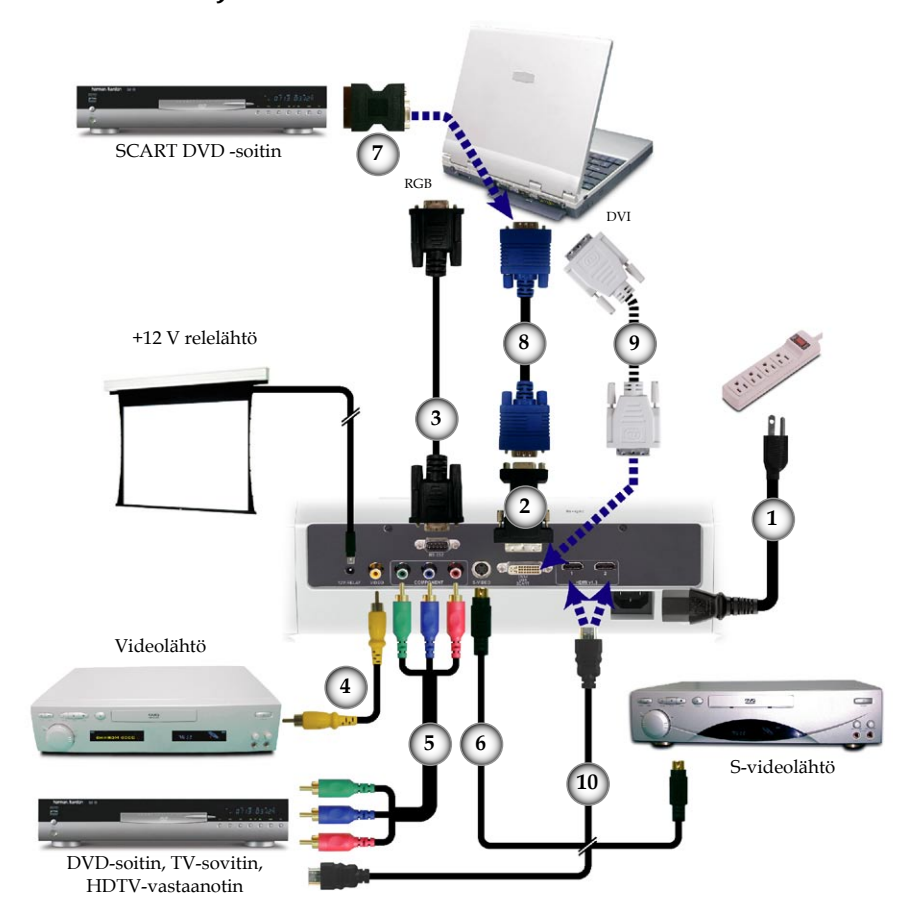

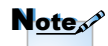

Maakohtaisten sovellusten vuoksi pakkauksissa saattaa olla eri lisälaitteita.

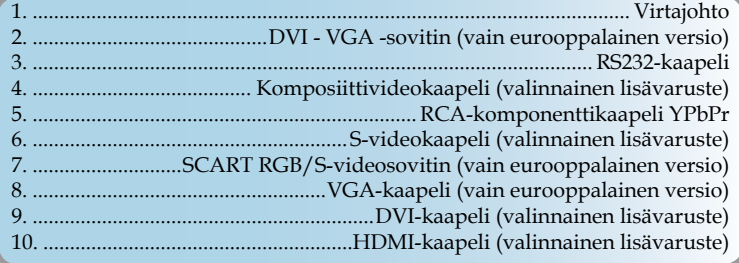

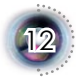

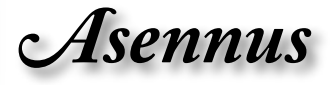

Suomi

13

# **Projektorin kytkeminen päälle/pois päältä**

## **Projektorin kytkeminen päälle**

- 1. Poista linssinsuojus. <sup>O</sup>
- 2. Varmista, että virtajohto ja signaalikaapeli on liitetty kunnolla. Virta-LED loistaa punaisena.
- 3. Sytytä lamppu painamalla ohjauspaneelin " $\phi$ " -painiketta , jolloin virran LED-valo muuttuu siniseksi.

Aloitusnäyttö näkyy noin 30 sekuntia. Kun käytät projektoria ensimmäistä kertaa, voit valita haluamasi kielen pikavalikosta, kun aloitusnäyttö tulee näkyviin.

- 4. Käynnistä lähde (tietokone, kannettava tietokone, videolaite, jne.). Projektori löytää lähteen automaattisesti. Tarkista "Asetus"-valikosta, että "Signaalin lukitus" on asetettu tilaan "Pois".
- **▀**■Jos liitit samanaikaisesti useita lähteitä, paina ohjauspaneelin "Lähde"-painiketta tai kaukosäätimen suoraa lähdepainiketta vaihtaaksesi tuloja.

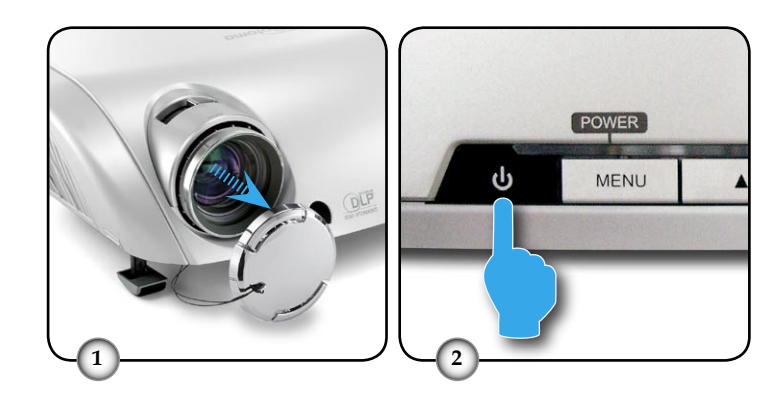

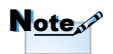

Käynnistä ensin projektori ja valitse sitten signaalilähteet.

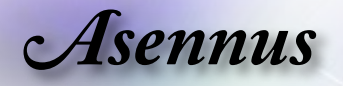

## **Projektorin kytkeminen pois päältä**

1. Paina " $\ddot{\circ}$ " -painiketta sammuttaaksesi lampun, jolloin projektorin näytölle tulee viesti.

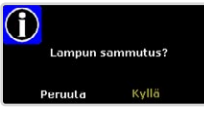

Paina " $\ddot{\text{O}}$ " -painiketta uudelleen, muutoin viesti poistuu 5 sekunnin kuluessa.

2. Jäähdytystuulettimien toiminta jatkuu noin 60 sekunnin ajan ja Virta-LED loistaa sinisenä. Kun valo palaa tasaisesti punaisena, projektori on siirtynyt valmiustilaan.

Jos haluat kytkeä projektorin takaisin päälle, sinun on odotettava, kunnes jäähdytyskierto on suoritettu ja laite mennyt valmiustilaan. Paina valmiustilassa "U"-näppäintä käynnistääksesi projektorin uudelleen.

- 3. Irrota virtajohto virtalähteessä ja projektorista.
- 4. Älä käynnistä projektoria heti sen päältä kytkemisen jälkeen.

## **Varoitusvalo**

- **▀** Kun "LAMP (LAMPPU)"-merkkivalo palaa tasaisesti punaisena, projektori kytkeytyy automaattisesti pois päältä. Ota yhteyttä paikalliseen jälleenmyyjään tai huoltokeskukseen. Ks. sivu 47.
- **▀** Kun "TEMP"-merkkivalo vilkkuu punaisena, projektori on ylikuumentunut. Projektori kytkeytyy automaattisesti pois päältä.

Normaaleissa olosuhteissa projektori voidaan kytkeä uudelleen päälle, kun se on jäähtynyt. Jos ongelma ei poistu, ota yhteyttä paikalliseen jälleenmyyjään tai huoltokeskukseemme. Ks. sivu 47.

**▀**■ Kun "LAMP (LAMPPU)"-merkkivalo vilkkuu punaisena, tuulettimessa on vikaa. Ota yhteyttä paikalliseen jälleenmyyjään tai huoltokeskukseemme. Ks. sivu 47.

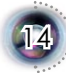

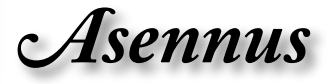

# **Heijastetun kuvan säätäminen**

## **Projektorin korkeuden säätäminen**

*Tämä projektori on varustettu kuvan korkeuden säädön mahdollistavalla säätöjalalla.*

#### Kuvan nostaminen:

- 1. Paina nostopainiketta  $\mathbf{0}$ .
- 2. Nosta kuva haluttuun korkeuskulmaan  $\bullet$ , vapauta sitten painike lukitaksesi nostojalan tähän asentoon.
- 3. Käytä jalan ruuvia  $\bullet$  kuvan kulman hienosäätöön.

Laskeaksesi kuvaa:

- 1. Paina nostopainiketta.
- 2. Laske kuvaa ja vapauta sitten painike lukitaksesi nostojalan tähän asentoon.
- 3. Käytä jalan ruuvia  $\bullet$  kuvan kulman hienosäätöön.

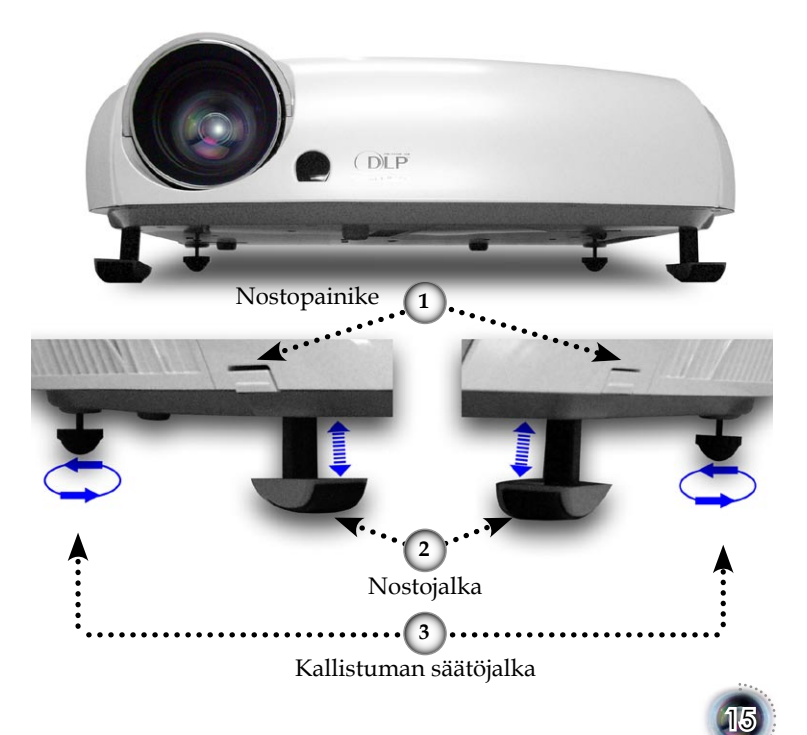

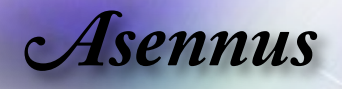

## **Projektorin zoomaus/tarkentaminen**

Käännä zoomin vipua zoomataksesi sisään- tai ulospäin. Tarkenna kuva kiertämällä tarkennusrengasta, kunnes kuva on selvä. Projektori tarkentaa välimatkoilla 1,5 - 12,0 metriä ja valkokankaan koolla 0,775 m - 7,62 m (30,5" ~ 300") 16:9 tilassa mekaanisesti.

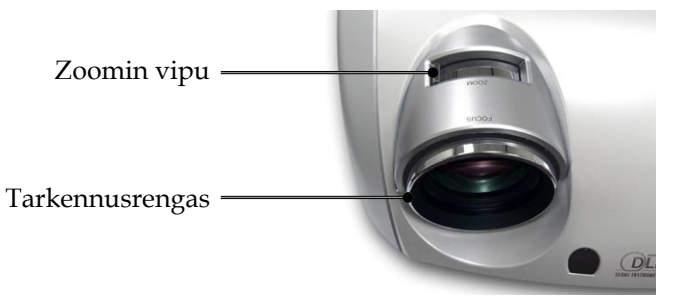

## **Heijastetun kuvan koon säätäminen**

Näkymä sivulta Näkymä edestä

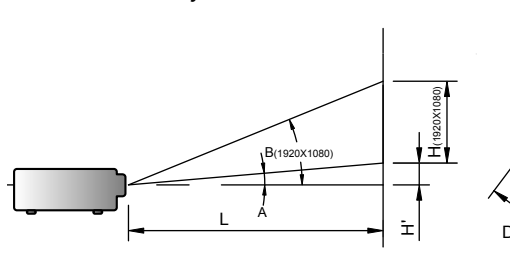

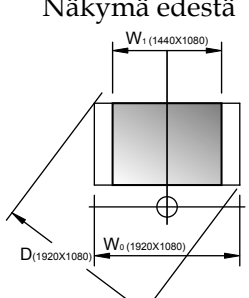

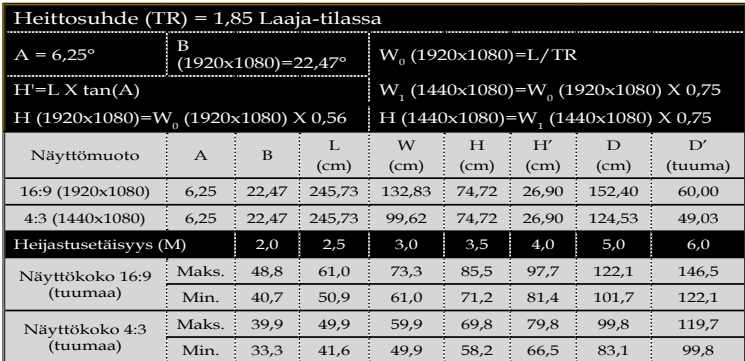

16

*Käyttäjän ohjaimet*

# **Ohjauspaneeli ja kaukosäädin**

*Toimintoja voidaan ohjata kahdella tavalla: Ohjauspaneelilla ja kaukosäätimellä*

## Ohjauspaneelin käyttö

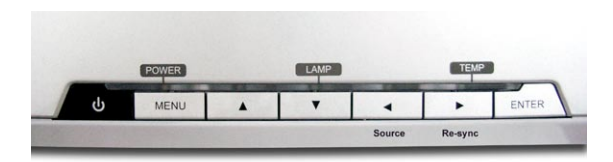

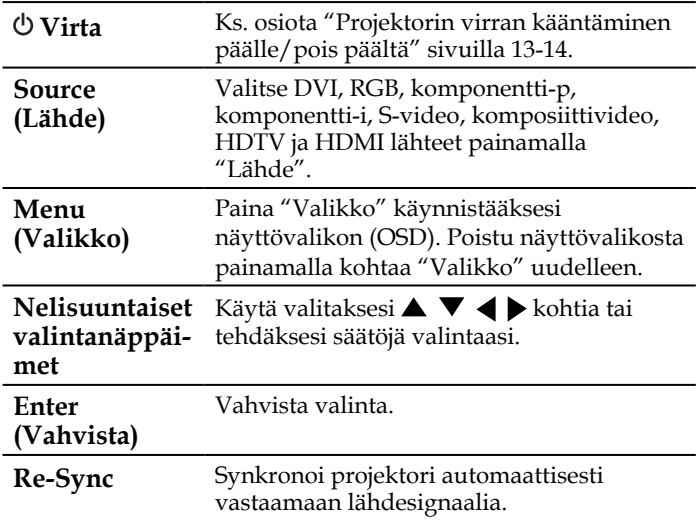

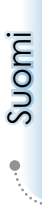

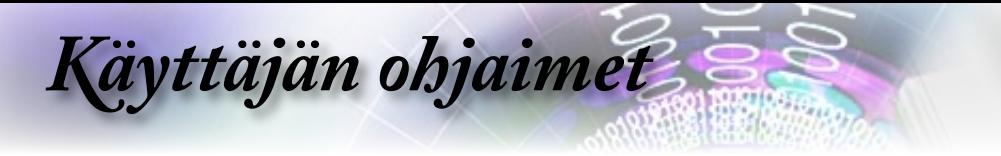

## Kaukosäätimen käyttö

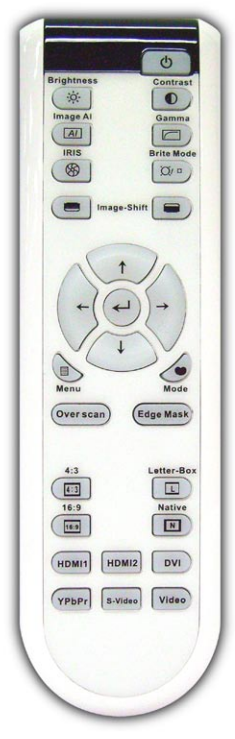

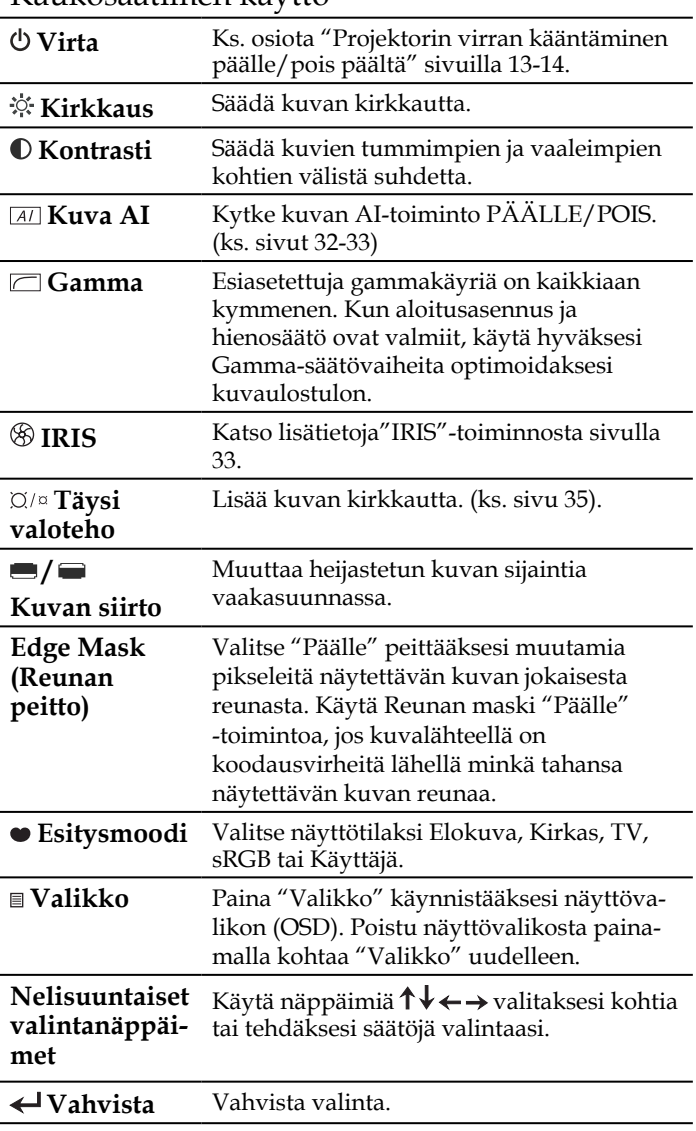

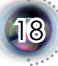

# *Käyttäjän ohjaimet*

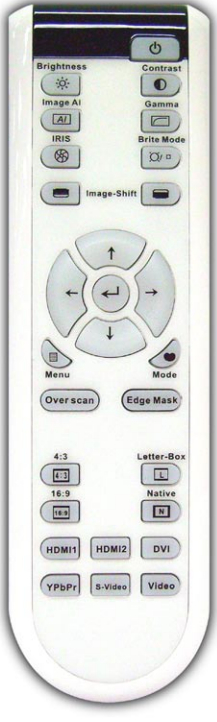

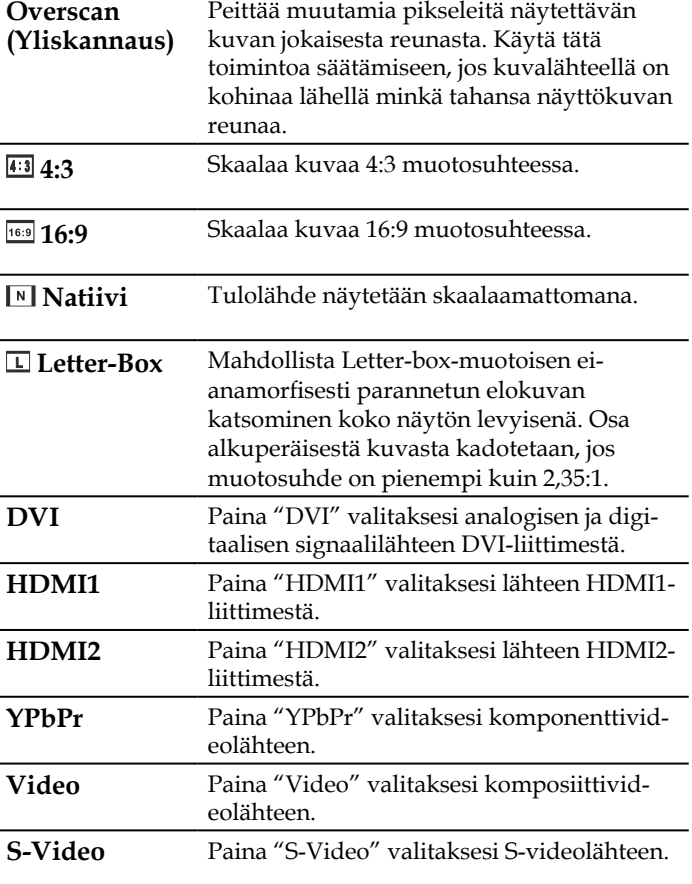

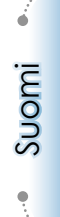

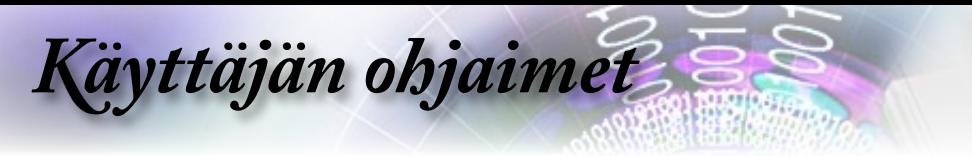

# **Näyttövalikot**

*Projektorissa on monikielisiä näyttövalikkoja, joiden avulla voit säätää kuvia ja muuttaa useita asetuksia. Projektori löytää lähteen automaattisesti.*

## **Käyttö**

- 1. Avaa OSD-valikko painamalla "Valikko" kaukosäätimellä tai ohjauspaneelissa.
- 2 Kun OSD-näyttö tulee näkyviin, paina näppäimiä  $\blacktriangle \blacktriangledown$  valitaksesi jonkin päävalikon kohdista. Tehdessäsi valinnan tietyllä sivulla, paina • tai "Vahvista"-näppäintä päästäksesi alavalikkoon.
- 3. Valitse haluamasi kohta  $\blacktriangle \blacktriangledown$  näppäimillä ja säädä sitten asetuk $sia \blacktriangleleft$  näppäimellä.
- 4. Valitse seuraava säädettävä kohta alavalikosta ja säädä sitä edellä kuvatulla tavalla.
- 5. Paina "Vahvista" tai "Valikko" vahvistaaksesi valinnan, jolloin päävalikko palautuu näytölle.
- 6. Poistu painamalla "Valikko"-painiketta uudelleen. Näyttövalikko sulkeutuu ja projektori tallentaa uudet asetukset automaattisesti.

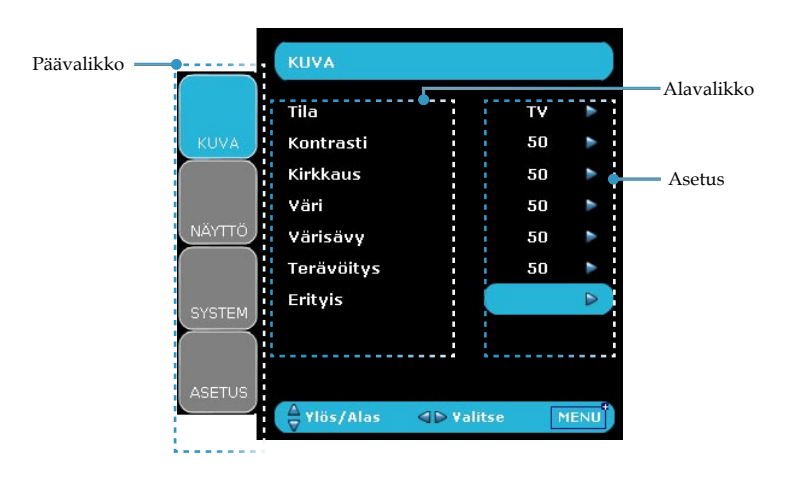

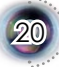

# *Käyttäjän ohjaimet*

**Valikko**

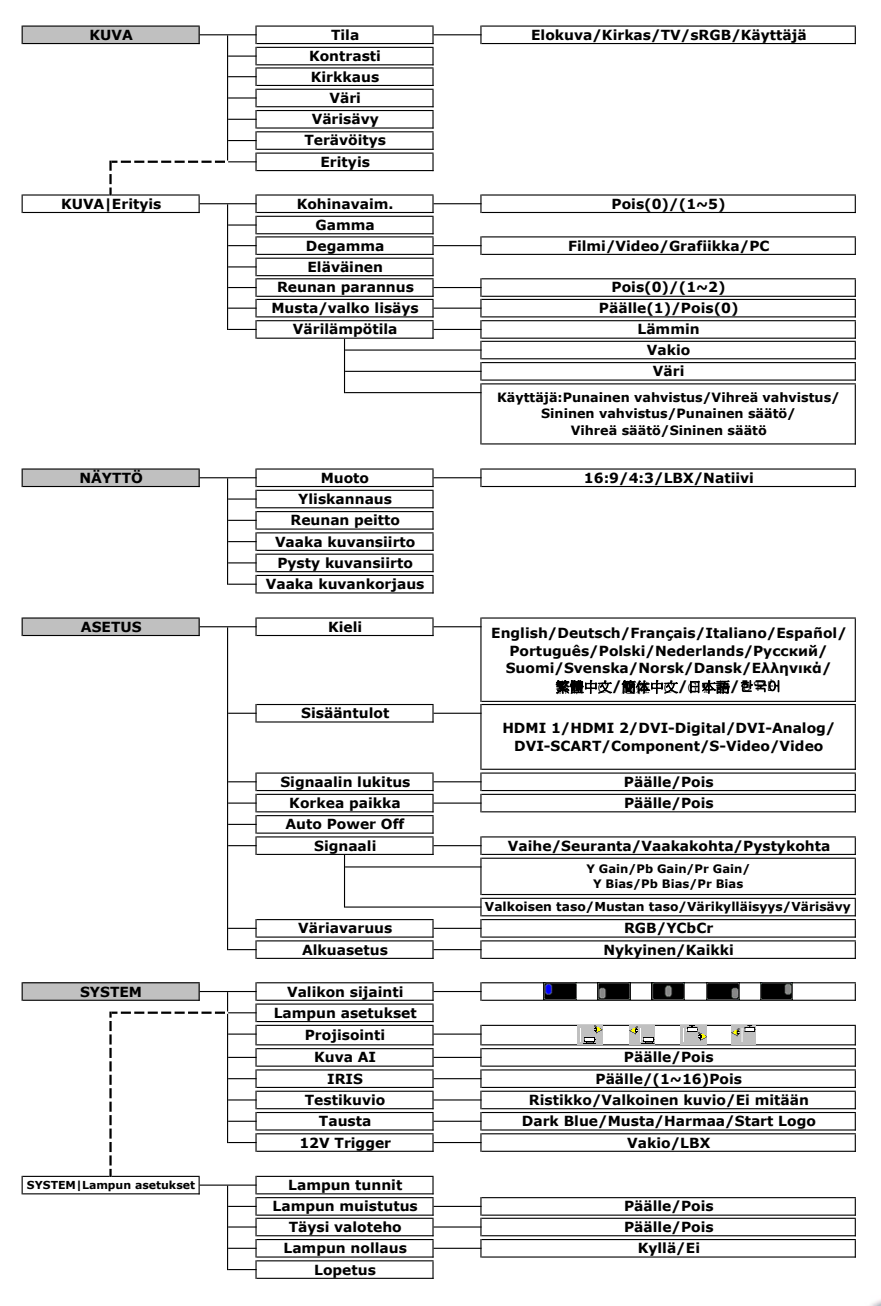

Suomi

21

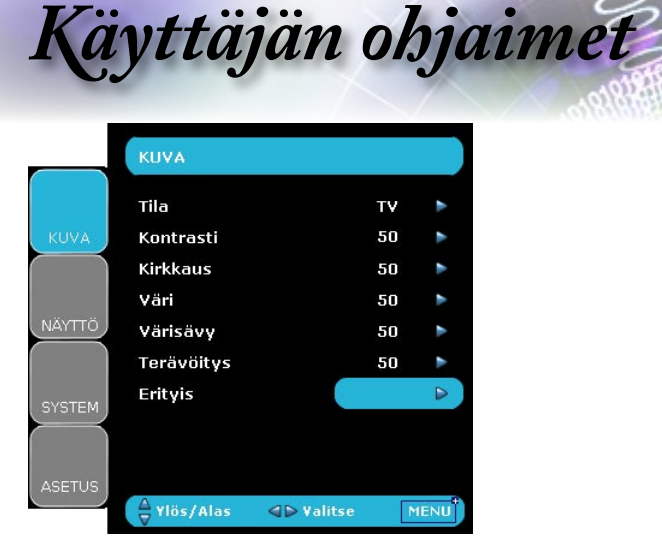

# *Kuva*

## Tila

Erilaisille kuvatyypeille on valmiiksi asetettuja optimoituja asetuksia.

- Elokuva: Kotiteatterille.
- Kirkas: Kirkkainta mahdollista kuvaa varten. Käytä jos tila on valaistu.
- TV: Analogisen tai digitaalisen TV-kuvan katseluun.
- sRGB: Standardivärille.
- Käyttäjä: Muista käyttäjän asetukset.

#### Kontrasti

Kontrasti säätelee kuvien tummimpien ja vaaleimpien kohtien välistä suhdetta. Kontrastin säätäminen muuttaa valkoisen ja mustan määrää kuvassa.

- ▶ Paina ◀ vähentääksesi kontrastia.
- ▶ Paina ▶ lisätäksesi kontrastia.

#### Kirkkaus

Säädä kuvan kirkkautta.

- $\blacktriangleright$  Paina  $\blacktriangleleft$  tummentaaksesi kuvaa.
- Paina vaalentaaksesi kuvaa.

#### Väri

Säätää videokuvan mustavalkoisesta täysvärikuvaan.

- Paina *v*ähentääksesi kuvan värikylläisyyttä.
- Paina lisätäksesi värin määrää kuvassa.

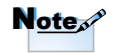

"Kuvatila-->TV" tukee oletuksena automaattisesti "Yliskannaus" vaiheessa "2".

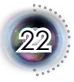

# *Käyttäjän ohjaimet*

## Värisävy

Säätää punaisen ja vihreän väritasapainoa.

- Paina lisätäksesi vihreän määrää kuvassa.
- Paina lisätäksesi punaisen määrää kuvassa.

## Terävöitys

Säätää kuvan terävyyttä.

- Paina *v*ähentääksesi terävyyttä.
- Paina lisätäksesi terävyyttä.

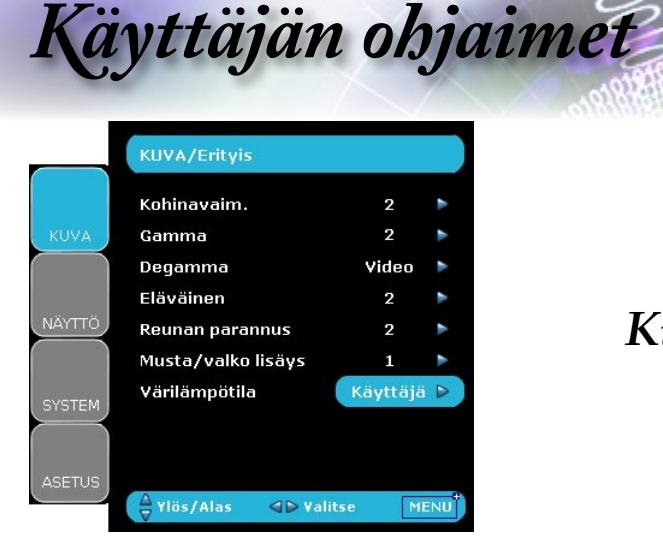

# *Kuva|Erityis*

## Kohinavaim.

Liikeadaptiivinen kohinanvaimennus vähentää lomitettujen signaalien näkyvää kohinaa. Asteikko on 0-5. (0: Pois)

#### Gamma

Tässä laitteessa on kymmenen esiasetettua gammakäyrää. Kun aloitusasennus ja hienosäätö ovat valmiit, käytä hyväksesi Gammasäätövaiheita optimoidaksesi kuvaulostulon.

#### Degamma

Tämän avulla voit valita degamman, joka on hienosäädetty parhaan kuvanlaadun saavuttamiseksi.

- Filmi: Kotiteatterille.
- Video: Video- tai TV-lähteelle.
- Grafiikka: Kuvalähteille.
- ▶ PC: PC- tai tietokonelähteelle.

#### Eläväinen

Tämä säädettävä kohta käyttää hyväkseen uutta väriprosessoin tialgoritmia ja parannuksia mahdollistamaan kuvan eloisuuden merkittävän lisääntymisen. Asteikko on 0-3.

#### Reunan parannus

Erityisreunanparannussuodattimessa on kolme esiasetettua tilaa ja yksi käyttäjätila. Voit vaihtaa helposti eri tilojen välillä erilaisten tehosteiden aikaansaamiseksi. (0: Pois)

#### Musta/valko lisäys

Musta/valko-lisäys voi venyttää mustan ja valkoisen tasoja, jolla lisätään automaattisesti tulevan kuvan kontrastia. Tässä yksikössä on kaksi

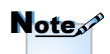

Toimintoa "Musta/ valko lisäys" ei tueta, kun lähteenä on HDMI, DVI-portista tuleva analoginen tai digitaalinen RGB.

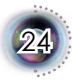

*Käyttäjän ohjaimet*

esiasetettua tilaa, jotka antavat käyttäjälle mahdollisuuden kytkeä esiasetusten välillä erilaisten kuvatehosteiden aikaansaamiseksi. (0: Pois/1: Päälle)

## Värilämpötila

Säätää värilämpötilaa. Kylmässä näytön kuva näyttää kylmemmältä ja lämpimässä lämpimämmältä.

1) Aseta käyttäjätilan säätämiseksi kohdistin kohdan "Käyttäjä" päälle ja paina "Vahvista" valitaksesi sen.

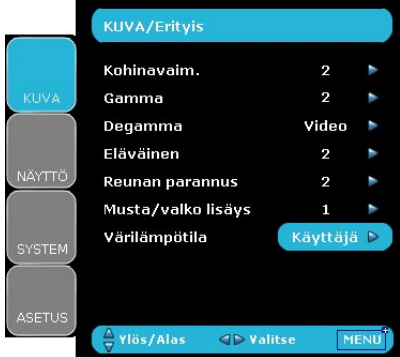

2) Käytä "▲" ja "▼" näppäimiä korostaaksesi haluttuja säätökohtia ja tee valinta painamalla "Vahvista" tai " $\blacktriangleright$ " Näyttövalikko katoaa ja vain pieni säätöpalkki pysyy näkyvissä.

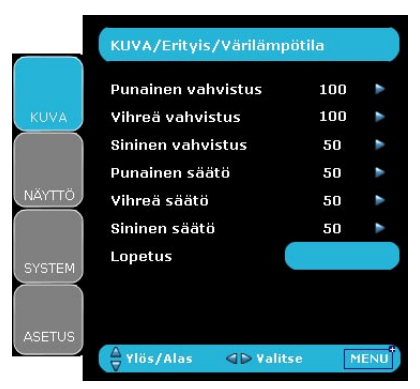

3) Säädä kuvaa "" ja ">"-nuolinäppäimillä.

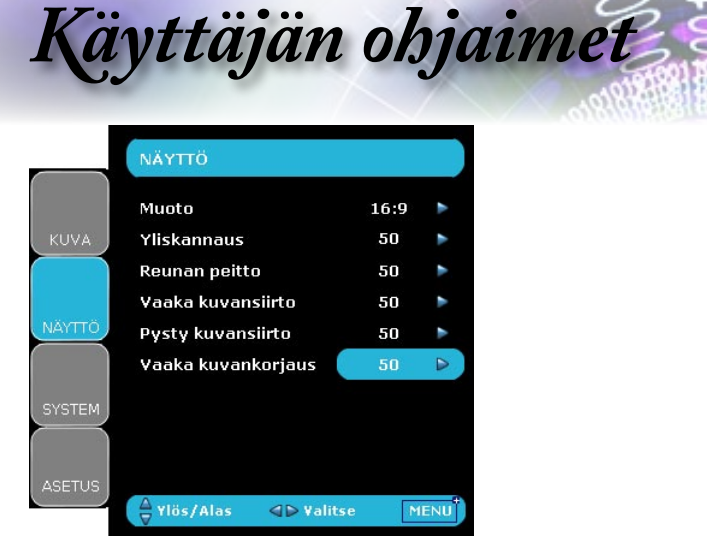

# *Näyttö*

## Muoto

Säädä muotosuhde tämän toiminnon avulla.

- 4:3: Tämä muoto on 4 x 3 tulolähteille, joita ei ole parannettu laajakuva-TV:tä varten.
- 16:9: Tämä muoto on 16 x 9 tulolähteille, kuten HDTV ja DVD, joita on parannettu laajakuva-TV:tä varten.
- Natiivi: Tämä muoto näyttää alkuperäisen kuvan ilman skaalausta.

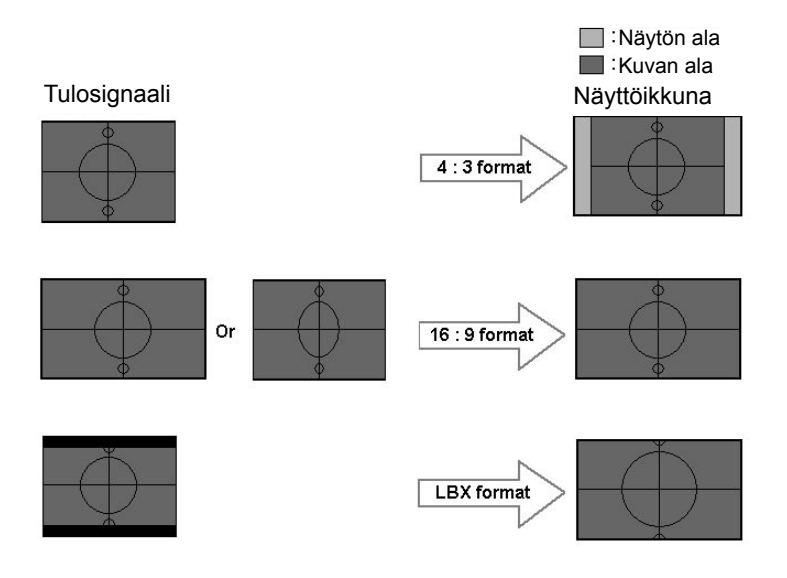

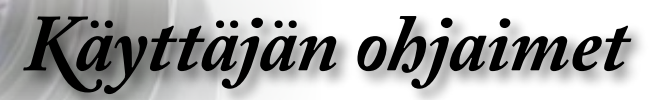

LBX: Tämä muoto on muu kuin 16x9 letterbox-lähde ja se on tarkoitettu käyttäjille, jotka käyttävät ulkoista 16x9 linssiä 2,35:1 muotosuhteen näyttämiseksi täydellä resoluutiolla.

Yksityiskohtaisia tietoja LBX-tilasta:

1. Jotkut Letter-Box DVD:t eivät ole parannettuja 16x9 TV:lle. Tässä tilanteessa kuva ei näytä oikealta näytettäessä 16:9 tilassa.

Yritä tässä tilanteessa käyttää 4:3-tilaa DVD:n katsomiseen.

Mutta jos sisältö itsessään ei ole 4:3, 16:9 näytössä on mustat palkit kuvan ympärillä. Tämänkaltaista sisältöä varten voit käyttää LBX-tilaa täyttämään kuvan 16x9 näyttöön mahdollisimman suurena.

2. Jos käytät ulkoista 16x9 linssiä, LBX-tila antaa mahdollisuuden katsoa 2,35:1 sisältöä (mukaan luettuna anamorfinen DVD ja HDTV-filmilähde), joka tukee anamorfisuutta, leveys parannettuna 16x9 näytön 2,35:1 kuvaa varten.

Tässä tapauksessa mustia palkkeja ei ole, täysi lampun voima ja vertikaalinen resoluutio on käytetty täysin hyödyksi parhaiden mahdollisten katselutehosteiden aikaansaamiseksi.

Muissa kuin näissä kahdessa tapauksessa on syytä pysytellä 16:9 ja 4:3 tiloissa useimmissa katselutilanteissa.

#### Yliskannaus

Yliskannaustoiminto poistaa kohinaa videokuvasta. Yliskannaa kuvaa poistaaksesi videokoodauksen aiheuttamaa kohinaa videolähteen reunoilta.

#### Reunan peitto

▶ Paina ◀ pienentääksesi kuvan kokoa.

Paina suurentaaksesi kuvaa näytöllä.

#### Vaaka kuvansiirto

Muuttaa heijastetun kuvan sijaintia vaakasuunnassa.

#### Pysty kuvansiirto

Muuttaa heijastetun kuvan sijaintia pystysuunnassa.

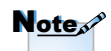

(\*) Jokaisella I/O:lla on oma asetuksensa "Yliskannaus".

(\*) "Kuvatila-->TV" voidaan asettaa automaattisesti "Yliskannaus" vaiheena "2".

(\*) "Yliskannaus" ja "Reunan peitto" eivät toimi yhtä aikaa.

(\*) "Vaaka kuvansiirto" on tuettu vain kuvasuhteissa "4:3" ja "Natiivi". Jos lähde on 1080i/p, "Vaaka kuvansiirto" on tuetttu vain kuvamuodossa "4:3".

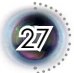

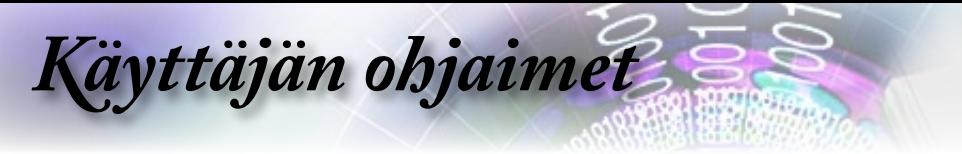

Vaaka kuvankorjaus

Paina näppäintä  $\blacktriangleleft$  tai  $\blacktriangleright$  säätääksesi kuvan kallistumista pystysuunnassa ja kuvan muotoa lähemmäs nelikulmiota.

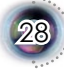

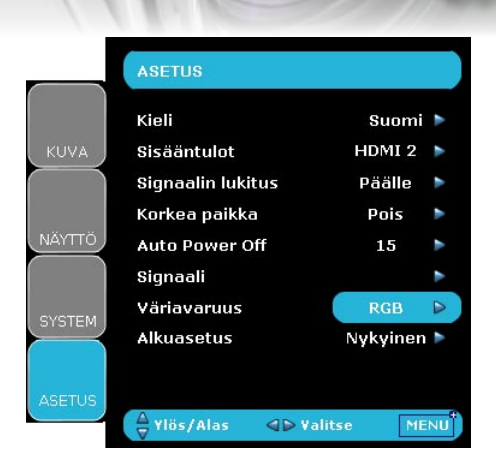

# *Asennus*

*Käyttäjän ohjaimet*

## Kieli

Valitse monikielinen näyttövalikko. Paina  $\blacktriangleleft$  tai  $\blacktriangleright$  siirtyäksesi alavalikkoon ja sen jälkeen  $\blacktriangle$  tai  $\nabla$ -näppäintä valitaksesi halutun kielen. Paina "Valitse (Vahvista)" päättääksesi valinnan.

## Sisääntulot

Ota käyttöön tulolähteet. Siirry painikkeilla tai seuraavaan valikkoon kuten alla, ja käytä sitten valintaan painikkeita  $\blacktriangle$  tai . Paina "Valitse (Vahvista)" päättääksesi valinnan. Projektori ei etsi tuloja, joiden valinta on poistettu.

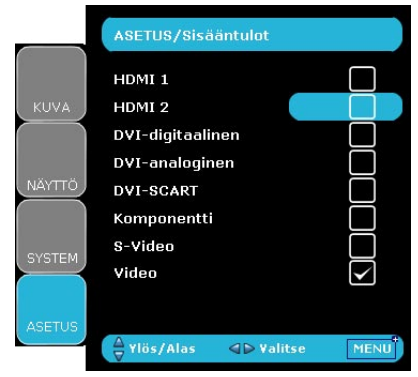

## Signaalin lukitus

Kun tämä toiminto on kytketty pois päältä, projektori etsii muita signaaleja, jos nykyinen tulosignaalihäviää. Kun tämä toiminto on kytketty päälle, projektori etsii annetun liitäntäportin.

Suomi

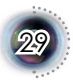

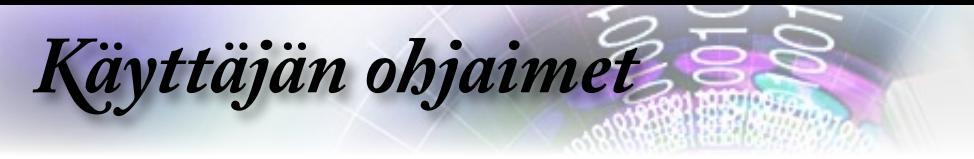

### Korkea paikka

Valitse "Päälle" valitaksesi Suuri korkeus -tilan. Tuulettimet toimivat jatkuvasti täydellä nopeudella projektorin jäähdyttämiseksi.

## Auto Power Off (min)

Asettaa järjestelmän sammutusajanjakson, jos signaalituloa ei ole. (minuuteissa)

## RGB-lähde HDTV-lähde Videolähde

#### ASETUS/Signaali ASETUS/Signaali ASETUS/Signaali Vaihe 100 Y Gain 100 Valkoisen taso 100 Ph Gain Seuranta Þ  $\mathbf{B}$ Mustan taso 100 Vaakakohta 50 × Pr Gain 50 ×. Värikylläisyys  $50$ Pystykohta  $50$  $50$ × Värisävv  $50<sub>1</sub>$ Y Bias NÄYTTÖ Lopetus Ph Bias 50 Lopetus Pr Bias 50 Longtus  $\frac{\triangle}{\pi}$  Ylös/Alas **ID** Valitse MENU  $\frac{\Delta}{2}$  Ylös/Alas **ID** Valitse MENU  $\frac{A}{P}$  Ylös/Alas **⊲** Pvalitse MENU

## Signaali

- Vaihe: Taajuus muuttaa näytön taajuutta niin, että se vastaa tietokoneen grafiikkakortin taajuutta. Jos kuva on epävakaa, käytä tätä toimintoa sen korjaamiseen.
- Seuranta: Vaihe synkronoi näytön signaaliajastuksen grafiikkakortin kanssa. Jos kuva on epävakaa, käytä tätä toimintoa sen korjaamiseen.
- Vaakakohta: Säätää horisontaalista sijaintia.
- Pystykohta: Säätää vertikaalista sijaintia.
- Valkoisen taso: Antaa käyttäjälle mahdollisuuden säätää Valkoisen taso, kun tulo on S-video tai Video/CVBS-signaali.
- Mustan taso: Antaa käyttäjälle mahdollisuuden säätää Musta-tasoa, kun tulo on S-video tai Video/CVBS-signaali.
- Värikylläisyys: Säätää videokuvan mustavalkoisesta täysvärikuvaan. Paina *v*ähentääksesi kuvan värikylläisyyttä. Paina lisätäksesi kuvan värikylläisyyttä.

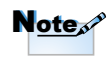

"Signaali" ei tueta, kun lähde on HDMI tai DVI-D.

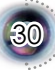

*Käyttäjän ohjaimet*

Suomi

 $\ddot{\bullet}$ 

31

- Värisävy: Säätää punaisen ja vihreän väritasapainoa. Paina lisätäksesi vihreän määrää kuvassa. Paina lisätäksesi punaisen määrää kuvassa.
- Y Gain: Säätää Y gainia.
- Pb Gain: Säätää Pb gainia.
- Pr Gain: Säätää Pr gainia.
- Y Bias: Säätää Y biasta.
- Pb Bias: Säätää Pb biasta.
- Pr Bias: Säätää Pr biasta.

#### Väriavaruus

Valitse asianmukainen värimatriisityyppi RGB- tai YCbCr-signaaleista.

#### Alkuasetus

Palauta säädöt ja asetukset tehdasasetuksiksi.

- Nykyinen: Palauttaa nykyisen valikon asetukset tehdasasetuksiksi.
- Kaikki: Palauttaa kaikkien valikkojen tehdasasetukset.

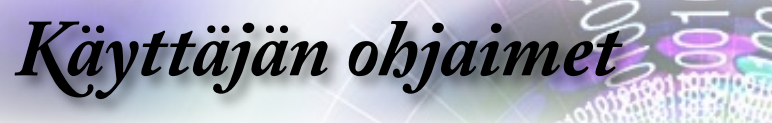

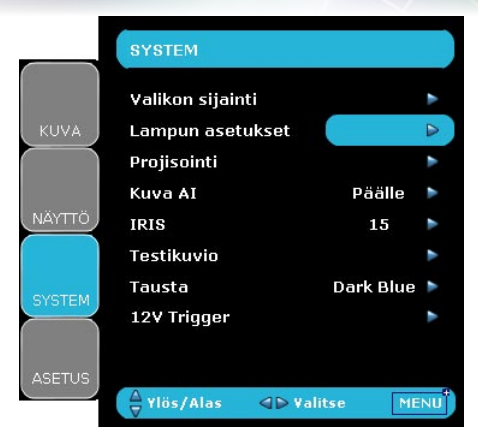

# *System*

## Valikon sijainti

Valitse valikon sijainti näytöllä.

## Projisointi

Työpöydän etuosa

Tehdasasetus.

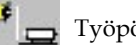

Työpöydän takaosa

Valitessasi tämän toiminnon, projektori kääntää kuvan niin, että voit heijastaa kuvan läpikuultavan valkokankaan takaa.

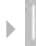

Etukatto (Front-Ceiling)

Valitessasi tämän toiminnon, projektori kääntää kuvan ylösalaisin katosta heijastamista varten.

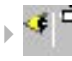

Takakatto (Rear-Ceiling)

Valitessasi tämän toiminnon, projektori kääntää kuvan samanaikaisesti sivu- ja pystysuunnassa. Voit heijastaa katosta valkokankaan takaa.

## Kuva AI

Kuva AI parantaa kuvan kontrastia optimoimalla lampun kirkkauden kuvasisällön mukaan.

Päälle: Dynaaminen kuvanlaadun hallinta varmistaa aktiivisesti parhaan katselunautinnon katsoessasi elokuvaa korostaen tum-

*Käyttäjän ohjaimet*

Suomi

33

#### mimpia yksityiskohtia ja pitäen kuvan koko ajan kirkkaana.

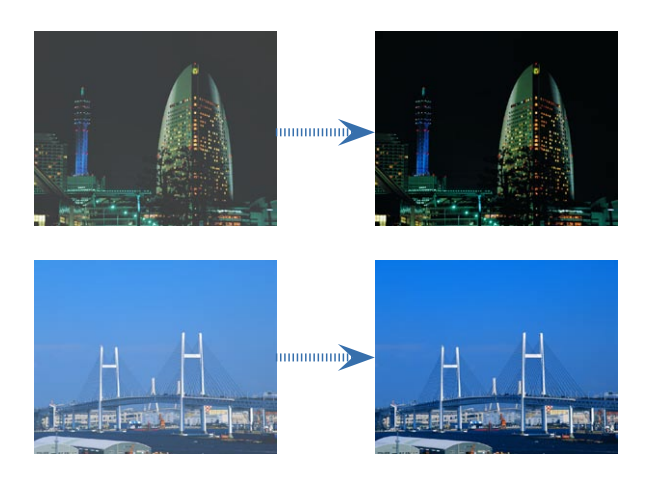

Pois: Dynaaminen kuvanlaadun hallinta on valmiustilassa.

#### IRIS

Iris-toiminto säätää optisesti kontrastia avaamalla ja sulkemalla linssin aukkoa. Iris-toiminnossa on valittavissa vaihtoehdot Pois (kiinni) ja Päälle (päälla).

Kun painat IRIS-painiketta, käytössä oleva asetus tulee näkyviin. Asetusta voidaan muuttaa asetuksen ollessa näytössä painamalla painiketta uudelleen. Irikseltä kestää noin 6 sekuntia vaihtaa Pois (0) -tilasta Päälle (1-16) -tilaan.

- 1-16: Kun 1-16 askelta on valittu, kuvan mustat tasot toistetaan suuremmalla kirkkaudella, vaikka kirkkautta on laskettu. Säätöön on 16 askelta.
- 0: Kun "0" on valittu, kuvasta tulee kirkkaampi.

#### Testikuvio

Näyttää testikuvion. Vaihtoehtoja ovat ristikko, Valkoinen kuvio ja ei mitään.

#### Tausta

Käytä tätä ominaisuutta näyttämään "Dark Blue", "musta", "harmaa" tai "Start Logo".

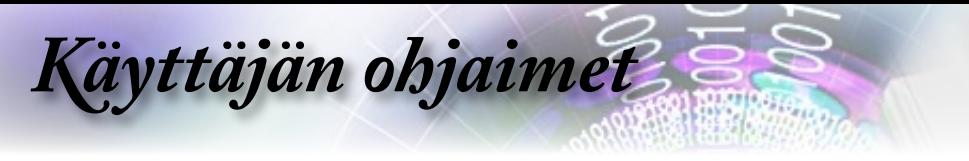

## 12V Trigger

- STD: Kun "STD" on valittu, 12V Trigger antaa 12V, kun projektori käynnistetään.
- LBX: Kun 12 V laukaisin on asetettu tilaan "LBX" --
	- 1. Muodoksi tulee "LBX", 12 V laukaisinportti lähettää 12 V:a.
	- 2. Kuvasuhde on "4:3", "16:9", tai "Natiivi", 12 V laukaisinportti ei lähetä 12 V:a, vaan se on 0 V.

*Käyttäjän ohjaimet*

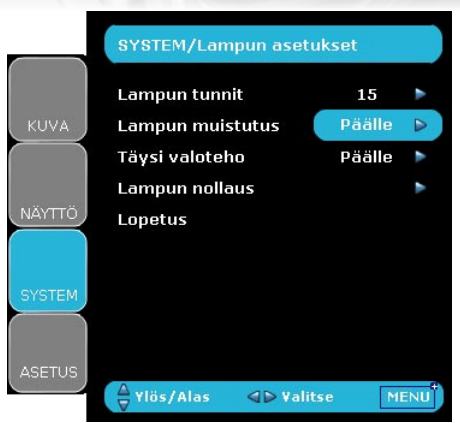

# *System | Lampun asetukset*

## Lampun tunnit

Näyttää lampun kertyvän käyttöajan.

#### Lampun muistutus

Valitse tämä toiminto näyttääksesi tai piilottaaksesi varoitusilmoituksen lampunvaihtoilmoituksen tullessa esiin. Tämä viesti tulee esiin 30 tuntia ennen ehdotettua lampun vaihtoa.

#### Täysi valoteho

Valitse "Päälle" kasvattaaksesi kirkkautta. Valitse "Pois" palataksesi normaaliin tilaan.

#### Lampun nollaus

Palauttaa lampun tuntilaskun nollaan, kun lamppu on vaihdettu.

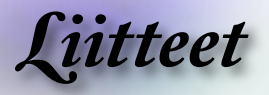

# **Vianetsintä**

*Jos projektoria käyttäessäsi esiintyy ongelmia, katso seuraavia ohjeita. Jos ongelma ei poistu, ota yhteyttä paikalliseen jälleenmyyjään tai huoltokeskukseen. (Ks. lisätietoja sivu 47)*

## **Kuvaongelmat**

## **Ruudulle ei ilmesty kuvaa**

- Varmista, että kaikki kaapelit ja virtakytkökset on liitetty kunnolla "Asennus"-osiossa kuvatulla tavalla.
- Tarkista, että liittimet ovat ehjiä.
- Tarkista, että projektorin lamppu on asennettu kunnolla. Katso "Lampun vaihtaminen"-osiota.
- Varmista, että olet poistanut linssinsuojuksen, ja että projektori on päällä.

## **Osittainen, vierivä tai väärin näkyvä kuva**

- ▶ Paina ohjauspaneelin "Re-Sync"-painiketta.
- Jos käytät PC-tietokonetta:

#### Windows 95, 98, 2000, XP:

- 1. Avaa ohjauspaneelin "Oma tietokone"-kuvake ja kaksoisnapsauta sitten "Näyttö"-kuvaketta.
- 2. Valitse "Asetukset"-välilehti.
- 3. Tarkista, että näytön resoluutioasetus on pienempi kuin UXGA  $(1600 \times 1200)$ . (\*)
- 4. Napsauta "Lisäasetukset"-painiketta.

#### **Jos projektori ei vieläkään heijasta koko kuvaa, sinun on vaihdettava käyttämäsi monitorinäyttö. Noudata seuraavia kohtia.**

5. Varmista, että näyttösi kuvatarkkuusasetus on enintään UXGA  $(1600 \times 1200)$ . (\*)

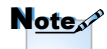

(\*) Resoluutio: HDMI: n 1920 x 1080 i/p ja komponenttien 1920 x 1080 i ovat suositusarvoja tälle projektorille.

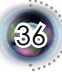

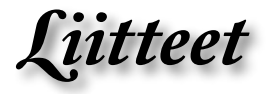

Suomi

- 6. Valitse "Näyttö"-painikkeen alla oleva "Vaihda"-painike.
- 7. Napsauta kohtaa "Näytä kaikki yhteensopivat." Valitse sitten "Standardiohjaimet" kohdassa "SP" ; valitse tarvitsemasi piirtotarkkuus kohdassa "Mallit".
- 8. Tarkista, että näytön resoluutio on pienempi tai yhtä suuri kuin UXGA (1600 x 1200). (\*)
- Jos käytät Notebookia:
	- 1. Noudata edellä annettuja ohjeita, kun säädät tietokoneen resoluutiota.
	- 2. Anna ulostuloasetukset. Esimerkki: [Fn]+[F4]

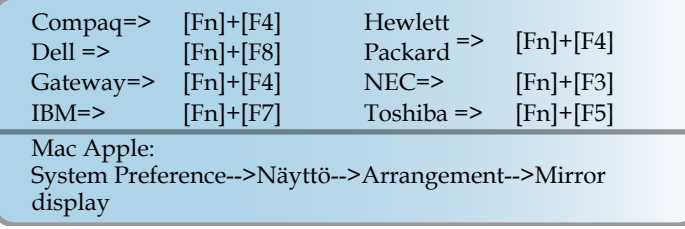

 Jos esiintyy vaikeuksia vaihtaessasi monitorisi piirtotarkkuutta tai jos monitori pysähtyy, käynnistä kaikki laitteet ja projektori uudelleen.

### **Notebook- tai PowerBook-tietokoneen näyttö ei näytä esitystä**

Notebook PC:

Jotkin PC-tietokoneet saattavat kääntää omat näyttönsä pois päältä, kun toinen näyttölaite on kytketty päälle. Jokainen näistä aktivoidaan eri tavalla. Lisätietoja saat tietokoneen käyttöoppaasta.

## **Epävakaa kuva**

- Käytä toimintoa "Seuranta" sen korjaamiseen. Katso lisätietoja sivulla 30.
- Vaihda tietokoneesi väriasetuksia.

#### **7 Kuvassa on pystysuora palkki**

- Käytä "Vaihe"-toimintoa sen säätämiseen. Katso lisätietoja sivulla 30.
- Tarkista ja aseta uudelleen grafiikkakorttisi näyttötila, jotta se on yhteensopiva projektorin kanssa.

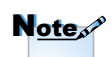

(\*) Resoluutio: HDMI: n 1920 x 1080 i/p ja komponenttien 1920 x 1080 i ovat suositusarvoja tälle projektorille.

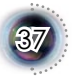

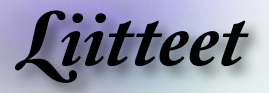

## **Kuva ei ole tarkka**

- Tarkista onko linssinsuojus poistettu.
- Säädä projektorin linssin tarkennusrenkaalla.
- Varmista, että projektorin näyttö on vaaditun etäisyyden päässä projektorista (1,5-12 metriä). Ks. sivu 16.

#### **Kuva on venynyt tilassa näytettäessä 16:9 DVD:tä**

Kun toista anamorfista DVD:tä tai 16:9 DVD:tä, projektori näyttää parhaan kuvan 16: 9 muodossa.

Jos toistat LBX-muotoista DVD:tä, vaihda muoto LBX:ksi projektorin näyttövalikossa.

Jos toistat 4:3 -muotoista DVD:tä, vaihda muoto 4:3 :ksi projektorin näyttövalikossa.

Jos kuva on yhä venynyt, säädä kuvasuhdetta seuraavalla tavalla:

 Aseta näyttömuoto 16:9 (leveä) muotosuhdetyypiksi DVD-soittimessa.

### **Kuva on liian pieni tai iso**

- Säädä zoomin vipua projektorin päällä.
- Siirrä projektoria lähemmäs tai kauemmas valkokankaasta.
- Paina kaukosäätimen  $\left[ 4:3\right]$ ,  $\left[ 16:9\right]$ ,  $\left[ \left[ \begin{array}{c} \blacksquare \end{array} \right]$  Letter-Box],  $\left[ \begin{array}{c} \blacksquare \end{array} \right]$ Natiivi]-painiketta tai [Valikko]-painiketta projektorin paneelissa, mene kohtaan "Näyttö-->Muoto". Kokeile eri asetuksia.

#### **Kuva on kallistunut sivuilta:**

- Jos mahdollista, sijoita projektori uudelleen niin, että se on keskitetty valkokankaaseen ja sijaitsee sen alareunan alapuolella.
- Käytä OSD-näytön valintaa "Näyttö-->Vaaka kuvankorjaus" säädön tekemiseen.

## **Kuva näkyy peilikuvana**

 Valitse OSD-näytön kohta "System--> Projisointi" ja säädä heijastuksen suunta.

## **Keskeytysongelmat**

#### **Projektori pysähtyy reaktiona kaikilla säätimillä**

 Jos mahdollista, sulje monitori ja irrota virtajohto ja odota vähintään 20 sekuntia, ennen kuin yhdistät virtajohdon uudelleen.

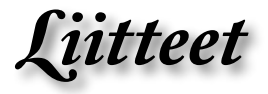

### **Lamppu palaa tai siitä kuuluu poksahtava ääni**

 Kun lampun toiminta päättyy, se sammuu ja siitä kuuluu äänekäs poksahdus. Jos näin tapahtuu, laite ei käynnisty, ennen kuin lamppu on vaihdettu. Vaihtaessasi lampun, seuraa kohdassa "Lampun vaihtaminen" annettuja ohjeita sivulla 41.

## **Projektorin tilan merkkivalo**

## **7** LED-tilat

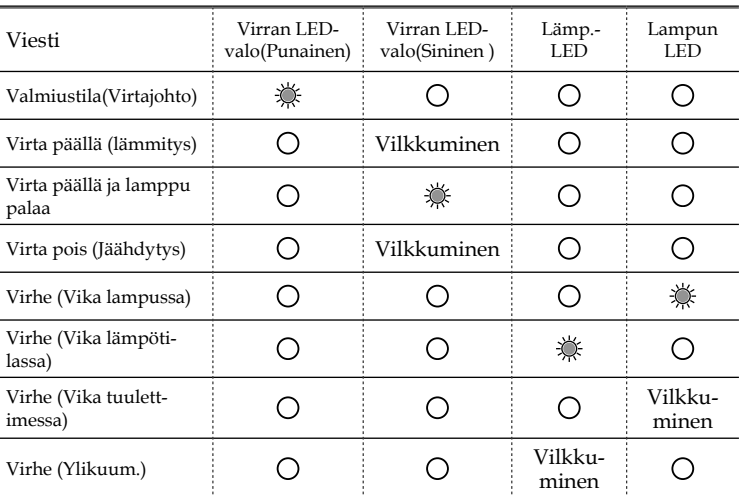

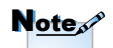

Valo loistaa  $\Rightarrow$ Ei valoa  $\Rightarrow$   $\bigcirc$ 

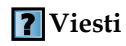

Tuuletinvika:

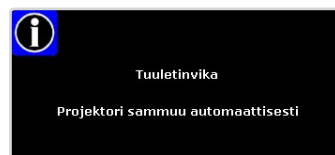

39

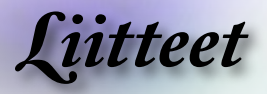

#### Ylikuumeneminen:

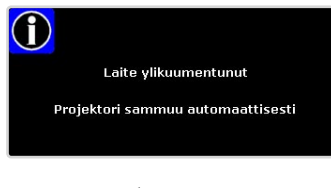

#### Lampun vaihtaminen:

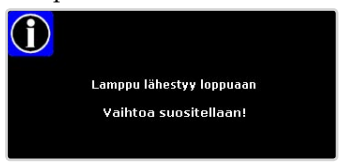

## **Kaukosäädinongelmat**

## **Jos kaukosäädin ei toimi**

- Tarkista, ett ä kaukosäätimen käyttökulma on noin ±22,5°.
- Tarkista, ettei kaukosäätimen ja projektorin välillä ole esteitä. Siirrä 6 metrin säteelle projektorista.
- Varmista, että paristot on asetettu oikein
- Varmista, etteivät paristot ole tyhjiä.Jos ne ovat, vaihda kaukosäätimen heikot paristot.

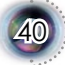

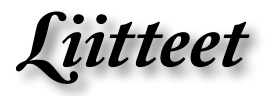

# **Lampun vaihtaminen**

*Projektori havaitsee automaattisesti lampun käyttöiän loppumisen. Kun lamppu lähestyy loppuaan, näyttöön tulee varoitusviesti.*

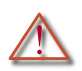

Varoitus: Lampunkotelo on kuuma! Anna sen jäähtyä, ennen kuin vaihdat lampun!

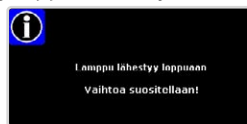

*Kun näet tämän viestin, ota yhteys paikalliseen jälleenmyyjään tai huoltokeskukseen lampun vaihtamiseksi niin pian kuin mahdollista. Varmista, että projektori on ehtinyt jäähtyä vähintään 30 minuuttia, ennen kuin vaihdat lampun.*

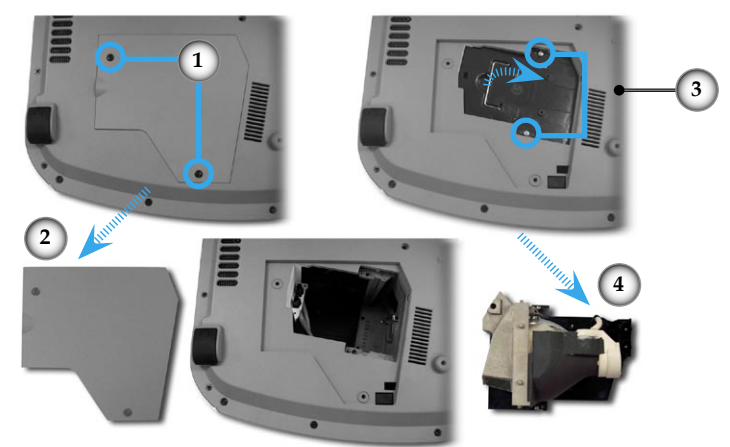

#### **Lampun vaihtaminen:**

- 1. Sammuta projektorin virta painamalla virtapainiketta.
- 2. Anna projektorin jäähtyä vähintään 30 minuuttia.
- 3. Irrota virtajohto.
- 4. Käytä ruuvimeisseliä ruuvin poistamiseen kannesta.
- 5. Työnnä ylös ja irrota se.
- 6. Irrota lamppumoduulin kaksi ruuvia.
- 7. Vedä lamppumoduuli ulos.

#### **Tee tämä käänteisessä järjestyksessä, kun kiinnität lamppumoduulin.**

8. Kytke projektori päälle ja suorita "Lampun nollaus"-toiminto, kun lamppu on vaihdettu.

Lampun nollaus: (i) Paina "Valikko" -> (ii) Valitse "System" -> (iii) Valitse "Lampun asetukset" -> (iv) Valitse "Lampun nollaus" -> (v) Valitse "Kyllä".

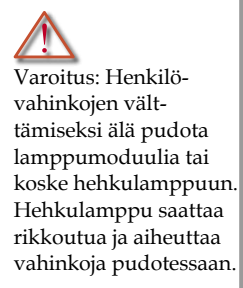

41

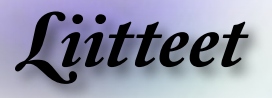

# **Yhteensopivuustilat**

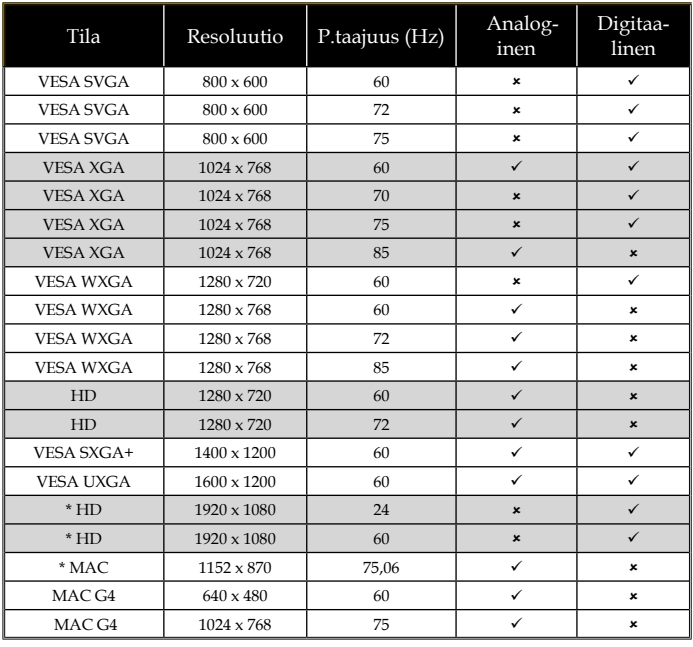

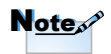

Huomautus: "\*" pakattu tietokonekuva.

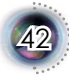

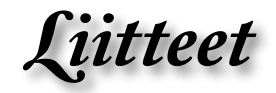

# **RS232 Komennot ja protokollatoimint oluettelo**

**RS232:n nastamääritykset**

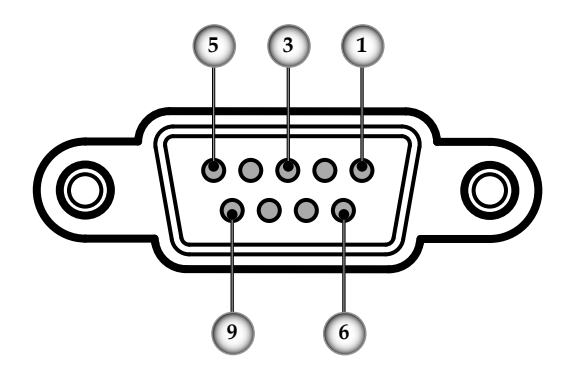

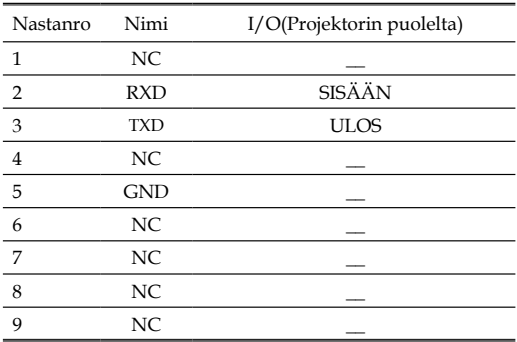

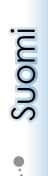

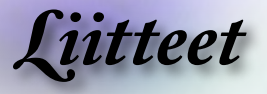

## **RS232 Protokollatoimintoluettelo**

Käyttöliittymä: 9 johtoa RS-232C Oletus ACK: Baud-nopeus: 115200

Data bitti 8 Pariteetti:ei mitään Pysäytä bitit: 1 Virtauksen säätö: ei mitään Päätevastus: "\*000<CR" : Vastaanotettu OK "\*001<CR>" : Väärä komento

m ï

 $<$ LF> = 0Ah = "\r"  $<$ CR> = 0Dh = "\n"

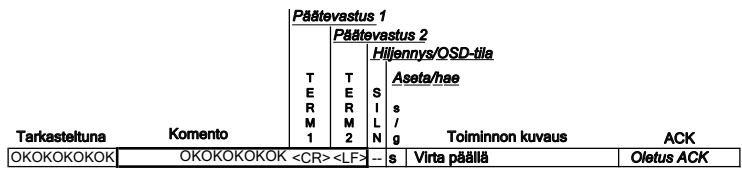

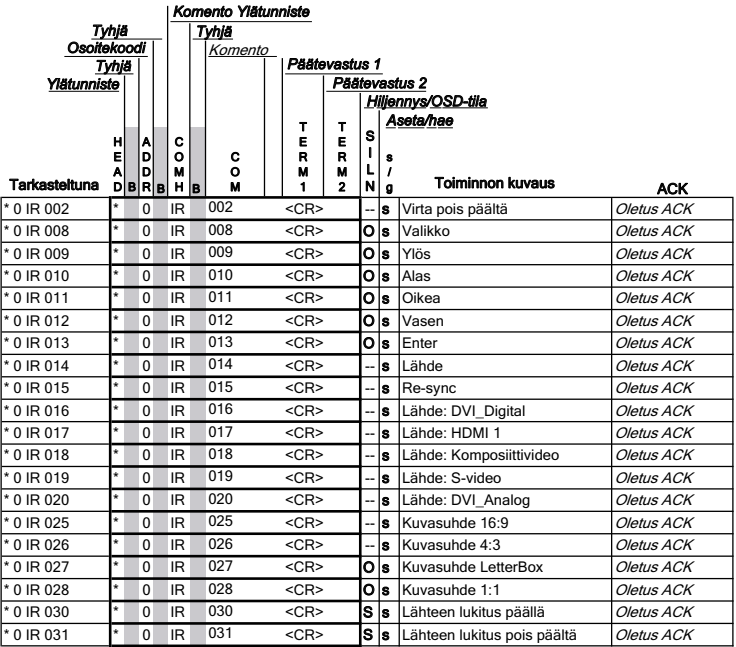

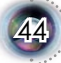

*Liitteet*

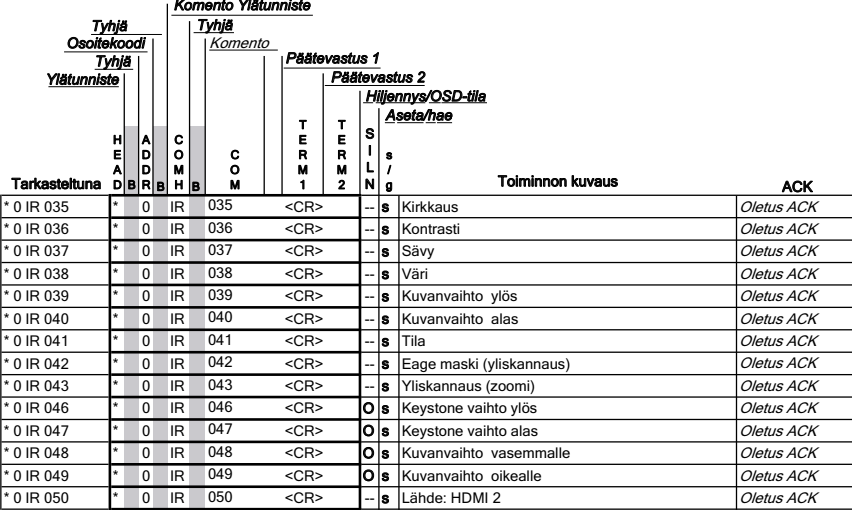

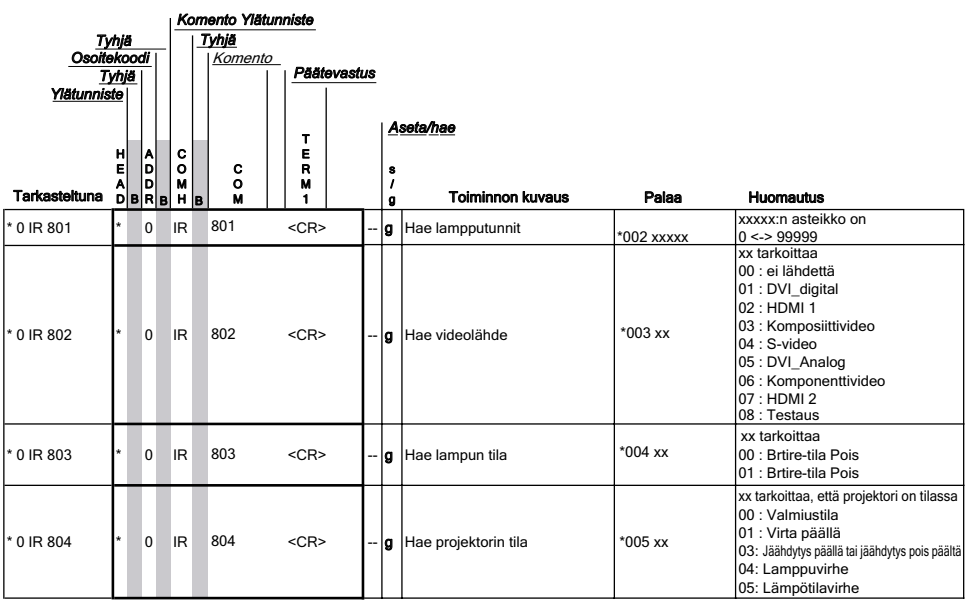

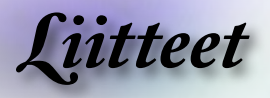

# **Kattoasennus**

- 1. Käytä kattoasennuspakkausta projektorin vahingoittumisen välttämiseksi.
- 2. Jos haluat käyttää kolmannen osapuolen valmistamaa kattoasennussarjaa, varmista että se täyttää seuraavat vaatimukset:
	- **Ruuvityyppi: M4**
	- **Ruuvin enimmäispituus: 10mm**
	- **Ruuvin vähimmäispituus: 8 mm**

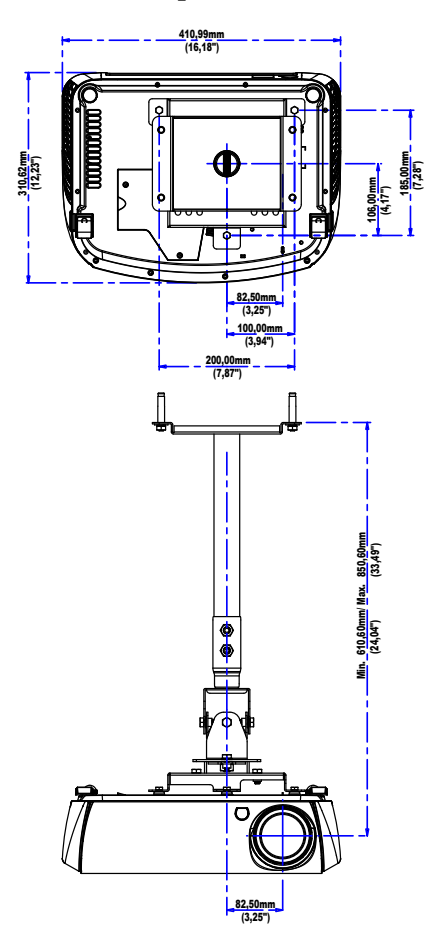

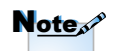

Vääränlaisesta asennuksesta aiheutuneet vahingot eivät kuulu takuun piiriin.

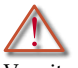

Varoitus:

- 1. Jos ostat toisen valmistajan valmistaman kattoasennuspakkauksen, varmista, että katon ja projektorin väliin jää vähintään 10 cm tilaa.
- 2. Älä sijoita projektoria lämmönlähteiden kuten ilmastointi- tai lämmityslaitteiden läheisyyteen, sillä projektori saattaa ylikuumentua ja kääntyä pois päältä automaattisesti.
- 3. Kattokiinnitys on kiinnitettävä metalliin tai betoniin.

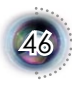

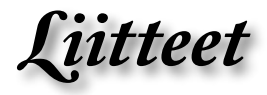

# **Optoman maailmanlaajuiset toimistot**

*Jos laite tarvitsee huoltoa, ota yhteys paikalliseen myyntipisteeseen.*

## **USA**

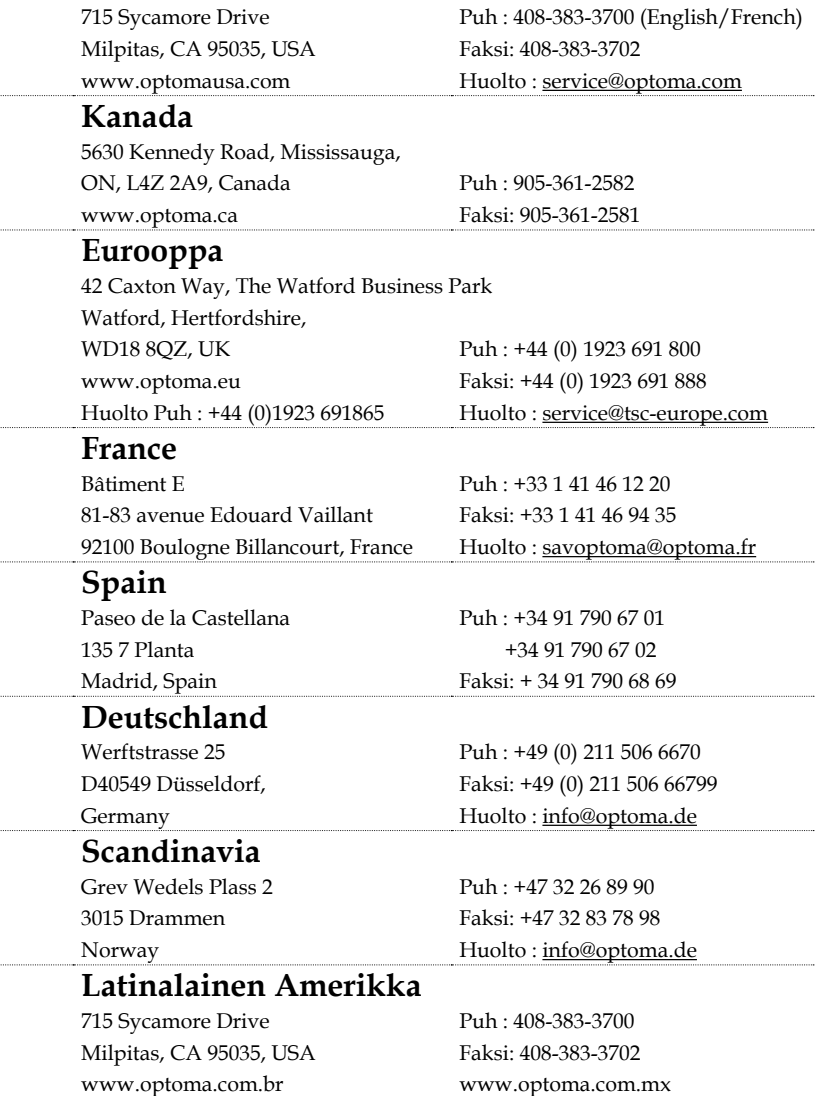

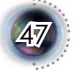

*Liitteet*

L,

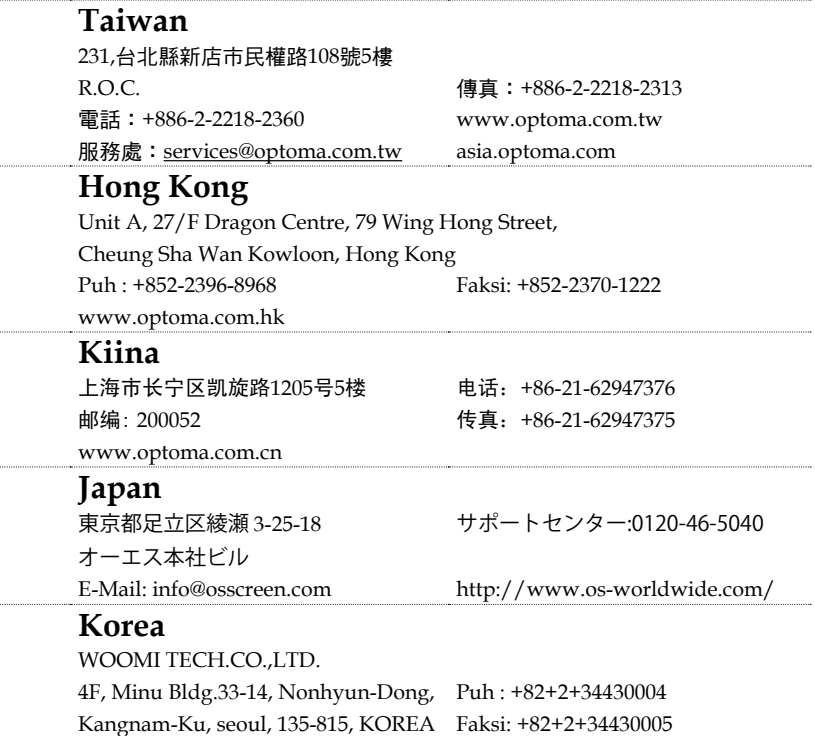

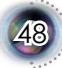

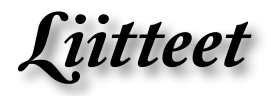

# **Säädös- ja turvallisuushuomautukset**

*Tässä liitteessä luetellaan yleiset huomautukset projektoristasi.*

## *FCC-ilmoitus*

Tämä laite on testattu, ja sen on todettu Class B -luokan digitaalisia laitteita koskevien rajoitusten FCC:n sääntökohdan 15 mukaiseksi. Näiden rajoitusten tarkoitus on varmistaa, että laite on kohtuullisesti häiriösuojattu asuinhuoneistoissa käyttämistä varten. Tämä laite tuottaa ja käyttää radioaaltoja ja saattaa säteillä niitä ympäristöönsä. Jos laitetta ei asenneta tai käytetä ohjeiden mukaan, se voi aiheuttaa häiriöitä radioliikenteelle.

Ei voida kuitenkaan täysin taata, ettei häiriöitä esiinny tietyssä asennuksessa. Jos tämä laite häiritsee radio- tai televisiovastaanottoa, minkä voi todeta sulkemalla laitteen ja käynnistämällä sen uudelleen, tilannetta voi yrittää korjata seuraavilla toimenpiteillä:

- ▀■ Suuntaa vastaanottoantenni uudelleen.
- ▀■ Siirrä laite kauemmas radio- tai TV-vastaanottimesta.
- ▀■ Kytke laite pistorasiaan, joka kuuluu eri jakopiiriin kuin pistorasia, johon radio tai televisio on kytketty.
- ▀■ Kysy neuvoa laitteen myyjältä tai kokeneelta radio- tai TV-asentajalta.

## *Huomautus: Suojatut kaapelit*

Kaikki liitännät muihin tietokonelaitteisiin on tehtävä suojatuilla kaapeleilla, jotta säilytetään FCC-säädöstenmukaisuus.

## *Varoitus*

Sellaisten muutosten ja mukautusten tekeminen, joita valmistaja ei ole nimenomaisesti hyväksynyt voivat mitätöidä käyttäjän Federal Communications Commissionin takaamat oikeudet käyttää tätä tietokonetta.

49

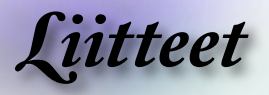

## *Käyttöehdot*

Tämä laite on FCC-sääntöjen osan 15 mukainen. Käyttö on kahden seuraavan ehdon alainen:

- 1.Tämä laite ei aiheuta haitallista häiriötä ja
- 2.Tämän laitteen on hyväksyttävä kaikki vastaanotettu häiriö, mukaan luettuna häiriö, joka saattaa aiheuttaa epätoivottavaa toimintaa.

## *Notice: Canadian users*

This Class B digital apparatus complies with Canadian ICES-003.

## *Remarque à l'intention des utilisateurs canadiens*

Cet appareil numerique de la classe B est conforme a la norme NMB-003 du Canada.

## *Vaatimustenmukaisuusvakuutus EU-maissa*

- ▀■ EMC-direktiivi 89/336/EEC (mukaan lukien lisäykset)
- ▀■ Pienjännitedirektiivi 73/23/EEC (lisättynä 93/68/EEC: llä)
- $\blacksquare$  R ja TTE -direktiivi 1999/EC (jos tuotteessa on RF-toiminto)

## **Hävitysohjeet**

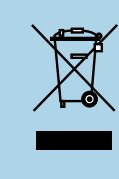

50

**Älä heitä tätä elektronista laitetta roskiin sitä hävittäessäsi. Minimoidaksesi saastumisen ja varmistaaksesi suurimman mahdollisen maailmanlaajuisen ympäristön suojelun, kierrätä laite.**